# **KENWOOD**

# **DPX504U DPX404U DPX304**

### RECEPTOR DUAL DE CD TAMAÑO DIN **MANUAL DE INSTRUCCIONES**

Kenwood Corporation

Antes de leer este manual, haga clic sobre el siguiente botón para consultar la última versión y las páginas modificadas.

**Consultar la última versión**

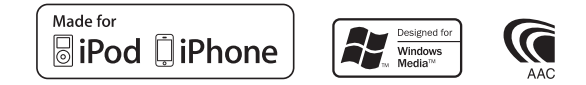

© 2010 Kenwood Corporation All Rights Reserved. The IM328 Ref E es\_01

# **Contenido**

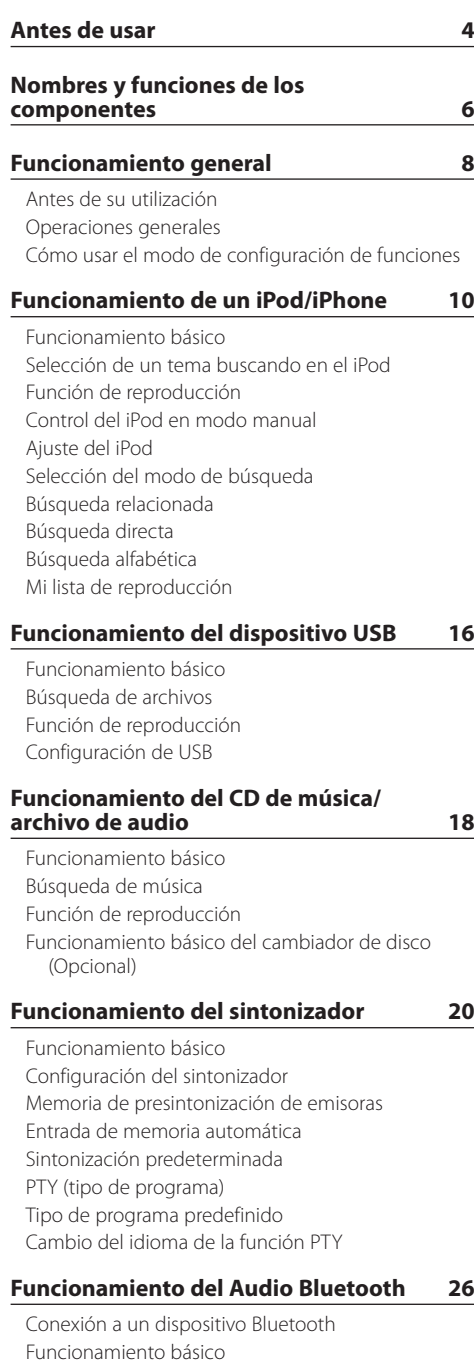

### **[Procedimiento para llamar por teléfono](#page-27-0)  [con la función manos libres](#page-27-0) 28**

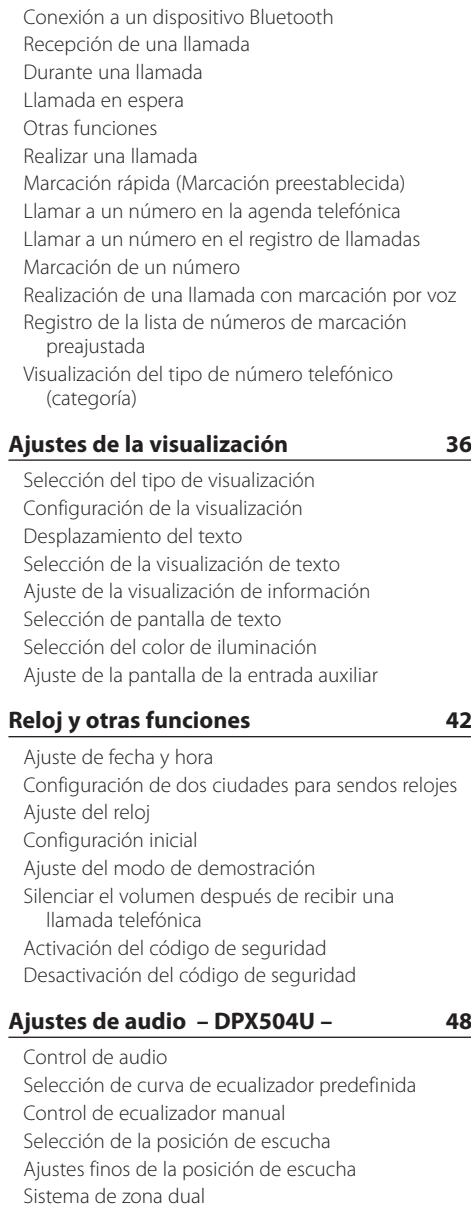

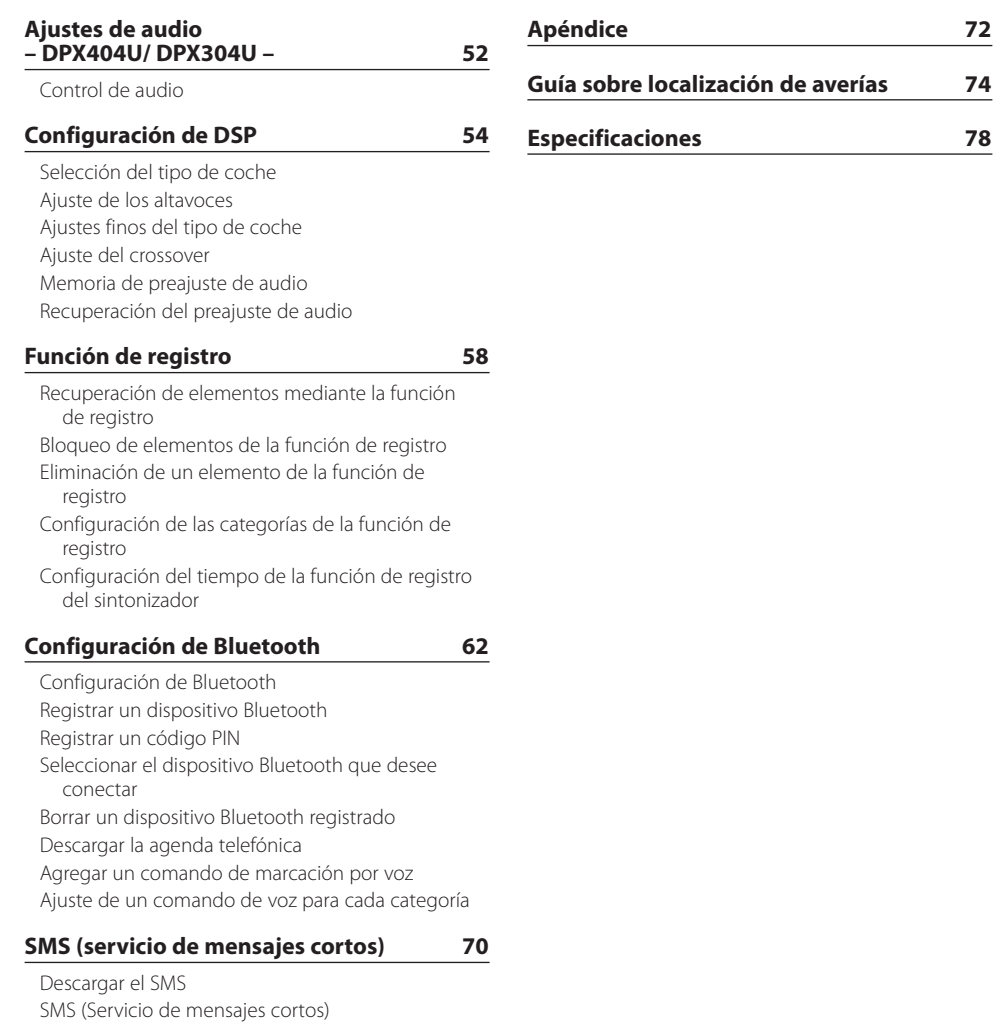

# <span id="page-3-0"></span>**Antes de usar**

#### **Antes de utilizar esta unidad por primera vez**

Esta unidad está ajustada inicialmente en el modo de demostración.

Al utilizar esta unidad por primera vez, cancele el modo de demostración. Consulte la sección [<Ajuste](#page-44-1)  del modo de demostración > (página 45).

# 2**ADVERTENCIA**

#### **Para evitar el riesgo de lesiones y/o fuego, observe las siguientes precauciones:**

- Detenga el coche antes de comenzar a utilizar la unidad.
- Para evitar cortocircuitos, nunca coloque ni deje objetos metálicos (por ejemplo, monedas o herramientas metálicas) dentro de la unidad.

# ¤**PRECAUCIÓN**

- Ajuste el volumen a un nivel que le permita oír los sonidos procedentes del exterior. Conducir con el volumen demasiado alto puede provocar un accidente.
- Retire la suciedad del panel con un paño suave o una gamuza seca.

La no observación de esta precaución puede provocar daños en el monitor o en la unidad.

### **Condensación**

Si el aire acondicionado del coche está encendido, se puede producir condensación de humedad en la lente del láser. Esto puede provocar errores en la lectura del disco. En tal caso, retire el disco y espere hasta que la humedad se evapore.

#### **Notas**

- Si tiene problemas durante la instalación, consulte a su distribuidor Kenwood.
- Antes de comprar accesorios opcionales, consulte a su distribuidor Kenwood para asegurarse de que funcionan con su modelo en su área.
- Pueden mostrarse en pantalla caracteres de conformidad con la norma ISO 8859-1.
- Se pueden mostrar caracteres que cumplan la ISO 8859-5 o la ISO 8859-1. Consulte la opción ["Russian"/](#page-44-1)  ["RUSSIAN SET"](#page-44-1) en la sección [<Configuración inicial>](#page-44-1)  [\(página 44\)](#page-44-1).
- La función Radio Data System no funcionará en lugares donde no existan emisoras compatibles con este servicio.
- Las ilustraciones de este manual donde puede verse la pantalla de visualización y el panel son solo ejemplos que se utilizan para explicar claramente la forma en la cual se utilizan los controles. Por lo tanto, lo que aparece en la pantalla en las ilustraciones puede ser distinto de lo que aparece realmente en la pantalla del equipo, y puede que algunas de las reproducciones de la pantalla no sean aplicables.

#### **Acerca de los discos utilizados en esta unidad**

- Esta unidad solo puede reproducir los CD con disc ulse ulse .
- No se pueden utilizar los siguientes discos:
	- Discos que no sean redondos
	- Discos coloreados en la superficie de grabación o discos que estén sucios
	- Discos regrabables/reescribibles que no hayan sido finalizados (Para obtener detalles sobre el proceso de finalización, consulte su software de escritura de discos y el manual de instrucciones de su grabador de discos.)
	- Discos de 8 cm (3 pulgadas) (Intentar insertar uno con un adaptador puede provocar una avería.)

#### **Manejo de los discos**

- No toque la superficie de grabación del disco.
- No pegue cintas etc. sobre el disco ni utilice un disco con cinta pegada sobre él.
- No utilice accesorios para el disco.
- No utilice disolventes para limpiar los discos. Use un paño suave o una gamuza seca.
- Limpie desde el centro del disco hacia el exterior.
- Cuando extraiga los discos de esta unidad, tire de ellos en sentido horizontal.
- Elimine las rebabas del orificio central y del borde del disco antes de insertar un disco.

#### **Cómo reiniciar su unidad**

Si la unidad no funciona correctamente, pulse el botón de reinicio. Los ajustes de fábrica se restauran al pulsar el botón de reinicio.

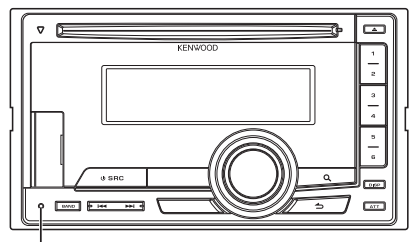

**Botón de reinicio**

# <span id="page-5-0"></span>**Nombres y funciones de los componentes**

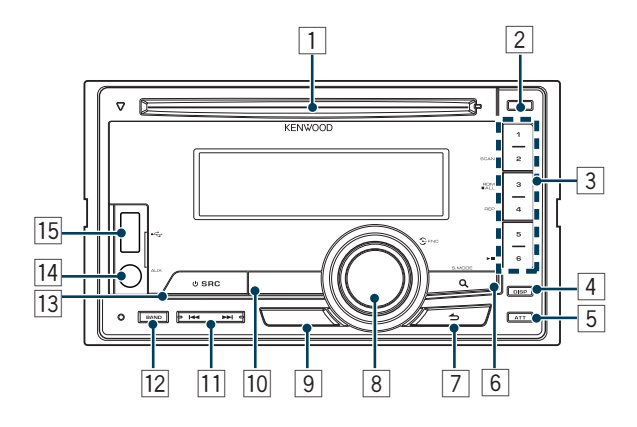

#### 1 **Ranura para discos**

Al introducir un disco (con la etiqueta hacia arriba), la fuente cambia automáticamente y comienza la reproducción de una canción.

#### $\boxed{2}$  **Botón**  $\boxed{\triangle}$

Para expulsar el disco

#### 3 **Botones del [1] – [6]**

Para recuperar una emisora memorizada. Para cambiar el modo de reproducción entre disco de música, archivo de audio e iPod.

### 4 **Botón [DISP]**

Para cambiar el modo de visualización.

#### 5 **Botón [ATT]**

Para bajar rápidamente el volumen.

#### 6 **Botón [ ]**

Para acceder al modo de búsqueda de música. Para acceder al modo PTY.

Para activar y desactivar el modo de información sobre el tráfico. (Pulse el botón durante al menos 1 segundo)

#### 7 **Botón [ ]**

Para volver al elemento anterior.

#### 8 **Botón [VOL]**

#### Para ajustar el volumen.

Permite acceder al modo de configuración de funciones y a los elementos configurables (gire y pulse la rueda). Consulte la sección [<Cómo usar el](#page-8-1)  [modo de configuración de funciones> \(página 9\).](#page-8-1)

#### 9 **DPX504U**

#### **Botón [LOG]**

Para ver una lista de elementos de la función de registro.

#### **DPX404U DPX304**

#### **Botón [B.BOOST]**

Para amplificar los tonos graves en dos pasos (LV1, LV2 y OFF).

#### p **DPX504U DPX404U**

#### **Botón [iPod]**

Para seleccionar la fuente iPod.

# **DPX304**

### **Botón [**38**]**

Para iniciar o interrumpir la reproducción de un CD y archivo de audio.

Silenciar el volumen. (cuando esté activado el sintonizador o una fuente AUX)

#### q **Botón [**4**] / [**¢**]**

Para seleccionar una emisora, una canción o cualquiera de los elementos configurables.

#### **Botón [BAND]**

Para seleccionar la banda de recepción y la carpeta del archivo de audio.

#### e **Botón [SRC]**

Para encender esta unidad y seleccionar la fuente Para apagar esta unidad (pulse el botón durante al menos 1 segundo).

#### **T4** Terminal de entrada auxiliar

Es posible conectar un dispositivo de audio portátil con un conector mini estéreo (3,5 mm ø).

**•** Utilice el miniconector que es de tipo estéreo y no tiene ninguna resistencia.

#### t **DPX504U DPX404U Terminal USB**

Al conectar un dispositivo USB, abra la tapa de este terminal. Podrá conectar un dispositivo USB o un iPod.

# <span id="page-7-0"></span>**Funcionamiento general**

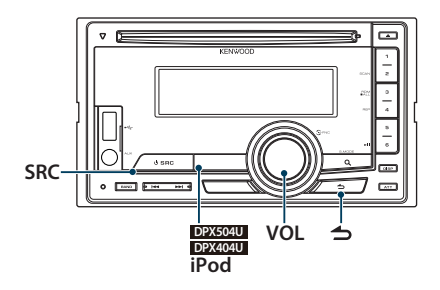

# Antes de su utilización

#### Cancelación del modo de demostración

Cancele el modo de demostración cuando utilice la unidad por primera vez después de la instalación.

- **1** Pulse la rueda [VOL] para cancelar el modo de demostración cuando aparezca el mensaje "To cancel DEMO press the volume knob" o el mensaje "CANCEL DEMO PRESS VOLUME KNOB" (aprox. 15 segundos).
- **2** Gire la rueda [VOL] para seleccionar "YES" y, a continuación, pulse la rueda [VOL].

# (⊞)

**•** El modo de demostración también se puede cancelar seleccionando "DEMO Mode" en el modo de configuración de funciones. Consulte el [<Ajuste del modo de](#page-44-1)  [demostración> \(página 45\)](#page-44-1).

# Operaciones generales

#### Selección de fuente y encendido

Encienda la unidad presionando el botón [SRC].

Cuando la alimentación está en modo ON, seleccione una fuente.

Pulse el botón [SRC] para pasar de una fuente a otra.

Sintonizador ("TUNER") ➜ USB ("USB") o iPod ("iPod") (sólo para DPX504U/ DPX404U) ➜ CD ("CD") ➜ Entrada auxiliar ("AUX") ➜ Modo de espera ("STDBY"/ "STANDBY") ➜ Sintonizador...

#### **DPX504U DPX404U**

Pulse el botón [iPod] para cambiar la fuente al iPod.

Mantenga pulsado el botón [SRC] durante al menos 1 segundo para apagar la unidad.

# ⁄⊞ነ

- **•** El modo de selección de SRC puede configurarse con la opción "SRC Select" en la [<Configuración inicial> \(página 44\).](#page-44-1) (Sólo para DPX504U)
- **•** Cuando se conecta un accesorio opcional, aparece el nombre de cada dispositivo que sirve de fuente. (Sólo para DPX504U)
- **•** Cuando se reconoce la conexión del iPod, la pantalla de la fuente cambia de "USB" a "iPod".
- **•** Automáticamente esta unidad se apaga por completo después de un período de 20 minutos en modo en espera para ahorrar batería del vehículo. El tiempo que la unidad tarda en apagarse completamente se puede ajustar con la opción "Power OFF Wait", según se explica en la sección [<Configuración inicial> \(página 44\)](#page-44-1).

#### Volumen

Al girar la rueda [VOL] es posible ajustar el volumen del audio.

# <span id="page-8-1"></span><span id="page-8-0"></span>Cómo usar el modo de configuración de funciones

A continuación se describe el procedimiento básico para utilizar esta función. En los procedimientos se engloban los elementos de cada función.

#### **1 Seleccione la fuente**

#### **Pulse el botón [SRC].**

Los elementos disponibles para configurar las distintas funciones varían de una fuente a otra.

- **2 Acceda al modo de configuración de funciones Pulse la rueda [VOL].**
- **3 Seleccione el elemento de la función Gire la rueda [VOL] y presiónela cuando aparezca el elemento deseado.**

Repita el procedimiento hasta seleccionar la opción de configuración deseada.

**Ejemplo de funcionamiento:**

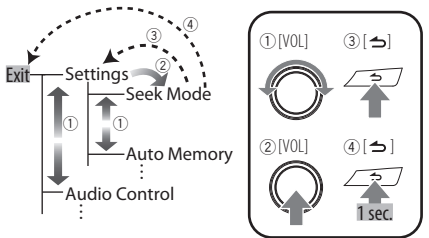

En este manual la selección anterior se indica así: **Seleccione "Settings"/ "SETTINGS"** > **"Seek Mode"/ "SEEK MODE".**

**4 Realice un ajuste**

**Gire la rueda [VOL] para seleccionar un valor de ajuste y, a continuación, pulse la rueda [VOL].** 

**5 Salga del modo de configuración de funciones Pulse el botón [ ] durante al menos 1 segundo.**

# <span id="page-9-0"></span>**Funcionamiento de un iPod/iPhone** Función de DPX504U/ DPX404U

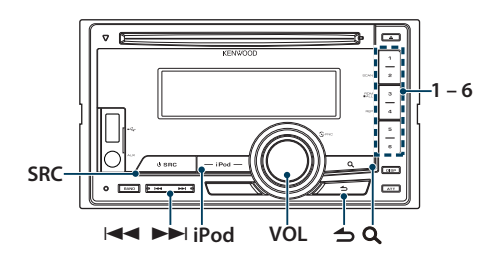

# Funcionamiento básico

#### Reproducción de un iPod

#### **• Conectar un iPod**

Una vez conectado el dispositivo, la fuente cambia automáticamente y empieza a reproducirse una canción.

#### **• Seleccionar la fuente iPod Pulse el botón [iPod].**

# ∕≡≡

**•** Para conectar un iPod se recomienda utilizar un KCA-iP101/ iP102 (accesorio opcional).

#### Selección de canción

**Pulse el botón [**4**] o [**¢**].**

#### Avance <sup>o</sup> retroceso rápidos

**Mantenga pulsado el botón [** $\leftarrow$ **] o [** $\rightarrow$ **].** 

#### Pausa y reproducción

**Pulse el botón [6] para poner en pausa o reanudar la reproducción.**

#### Extraer el iPod

- **1 Seleccionar cualquier otra fuente que no sea un iPod Pulse el botón [SRC].**
- **2 Extraiga el iPod.**

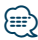

**•** Extraer el iPod cuando está seleccionado como fuente puede dañar los datos que haya guardados en el iPod.

# <span id="page-9-1"></span>Selección de un tema buscando en el iPod

Búsqueda de la canción que desea reproducir.

- **1 Seleccione la fuente iPod Pulse el botón [iPod].**
- **2 Acceda al modo de búsqueda de música** Pulse el botón [ Q ].
- **3 Seleccione un tema**

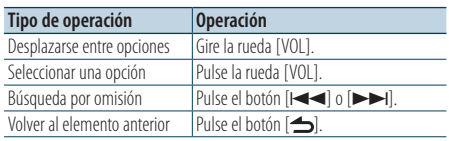

✍ Por ejemplo: Búsqueda por nombre de artista. Gire la rueda [VOL] y presiónela cuando aparezca el elemento deseado.

Seleccione "Artists"/ "ARTISTS" > Nombre del artista > Nombre del álbum > Título de la canción

#### Cancelación del acceso al modo de búsqueda de música

**Pulse el botón [ ] durante al menos 1 segundo.**

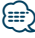

**•** Los caracteres que no pueden reproducirse se dejan en blanco. Si ninguno de los caracteres puede reproducirse, se mostrará el nombre del elemento buscado y los dígitos.

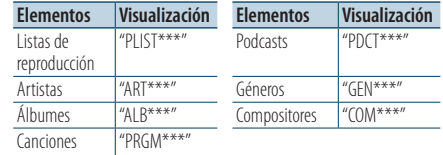

**•** Configure el porcentaje con la opción "Skip Search" en [<Ajuste del iPod> \(página 12\).](#page-11-1)

# <span id="page-10-0"></span>Función de reproducción

#### Reproducción repetida

#### **Pulse el botón [4].**

Cada vez que se pulsa este botón se activa ("File Repeat ON"/ "FILE REPEAT") y desactiva ("File Repeat OFF"/ "REPEAT OFF") alternativamente la repetición.

#### Reproducción aleatoria **Pulse el botón [3].**

La música se reproduce aleatoriamente. Cada vez que se pulsa este botón se activa ("Folder Random ON"/ "FOLDER RANDOM") y desactiva ("Folder Random OFF"/ "RANDOM OFF") alternativamente la reproducción aleatoria. Pulse de nuevo este botón para cancelar la reproducción aleatoria.

#### Reproducción aleatoria de todas las canciones **Pulse el botón [3] durante al menos 1 segundo.**

Todas las canciones de un iPod se reproducen aleatoriamente.

Cada vez que se pulsa este botón se activa ("All Random ON"/ "ALL RANDOM") y desactiva ("All Random OFF"/ "RANDOM OFF") alternativamente la reproducción aleatoria de todas las canciones. Pulse de nuevo este botón para cancelar la reproducción aleatoria de todas las canciones.

# ⁄≕\

- **•** El tiempo que se necesita para activar la función de reproducción aleatoria de todas las canciones puede aumentar en función del número de canciones contenidas en el iPod.
- **•** La activación de la función de todo aleatorio cambia el elemento de búsqueda de iPod a "Songs". Este elemento de búsqueda no cambiará incluso si se desactiva la función de reproducción aleatoria de todas las canciones.
- **•** Si el elemento de búsqueda se cambia para buscar música mientras la función de reproducción aleatoria de todo está activada, la función de reproducción aleatoria se desactivará y las canciones contenidas en el elemento de búsqueda se reproducirán aleatoriamente.

# Control del iPod en modo manual

Le permite controlar el iPod mediante el mando del iPod.

#### **Pulse el botón [iPod] durante al menos 1 segundo.**

Cuando se selecciona el modo de control manual del iPod, aparece "iPod by Hand Mode"/"HANDS ON".

(≡∋)

- **•** En el modo de control manual de iPod, el iPod no se puede controlar con esta unidad.
- **•** Este modo no es compatible con la función de visualización de información musical. La pantalla mostrará el mensaje "iPod by Hand Mode"/ "iPod MODE".
- **•** Sólo es posible controlar el iPod si éste es compatible con la función de control de iPod.

# <span id="page-11-0"></span>**Funcionamiento de un iPod/iPhone**

# <span id="page-11-1"></span>Ajuste del iPod

Puede seleccionar las siguientes opciones de ajuste del iPod.

- **1 Seleccione el iPod como fuente Pulse el botón [iPod].**
- **2 Acceda al modo de configuración de funciones Pulse la rueda [VOL].**
- **3 Gire la rueda [VOL] y presiónela cuando aparezca el elemento deseado. Seleccione "Settings"/ "SETTINGS".**
- **4 Seleccione el elemento de la función Gire la rueda [VOL] y presiónela cuando aparezca el elemento deseado.**

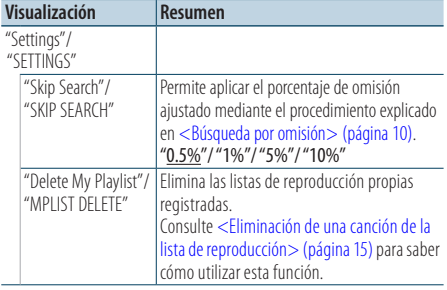

( \_\_ : ajuste de fábrica)

#### **5 Realice un ajuste**

**Gire la rueda [VOL] para seleccionar un valor de ajuste y, a continuación, pulse la rueda [VOL].** 

**6 Salga del modo de configuración de funciones Pulse el botón [ ] durante al menos 1 segundo.**

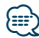

**•** El ajuste "Skip Search" en [<Ajuste del iPod> \(página 12\)](#page-11-1) y el de [<Configuración de USB> \(página 17\)](#page-16-1) son siempre el mismo. Si se cambia uno de los ajustes se refleja en el otro.

# Selección del modo de búsqueda

Puede seleccionar el método de búsqueda más adecuado para la canción deseada entre 4 tipos de modo de búsqueda.

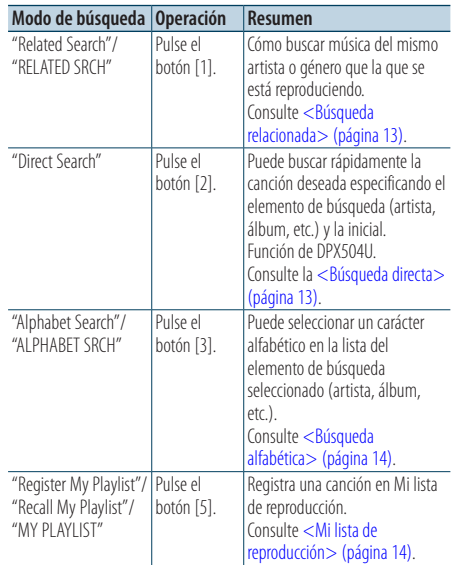

- **1 Seleccione el iPod como fuente. Pulse el botón [iPod].**
- **2 Acceda al modo de búsqueda de música. Pulse el botón [ ].**
- **3 Seleccione el modo de búsqueda Pulse el botón [1]/ [2]/ [3]/ [5].**

#### Cancelación del modo de búsqueda de música **Pulse el botón [ ] durante al menos 1 segundo.**

# <span id="page-12-0"></span>Búsqueda relacionada

Cómo buscar música del mismo artista o género que la que se está reproduciendo.

- **1 Seleccione la fuente iPod Pulse el botón [iPod].**
- **2 Acceda al modo de búsqueda de música Pulse el botón [ ].**
- **3 Entre en el modo de búsqueda relacionada Pulse el botón [1].**
- **4 Seleccione el elemento de búsqueda Gire la rueda [VOL] y presiónela cuando se seleccione el elemento de búsqueda deseado.**

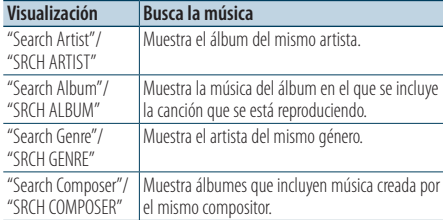

Después de este paso, deberá realizar una

búsqueda. Consulte el paso 3 de [<Selección de](#page-9-1)  [un tema buscando en el iPod> \(página 10\)](#page-9-1) para seleccionar una canción.

#### Cancelación de la búsqueda relacionada **Pulse el botón [ ] durante al menos 1 segundo.**

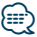

- **•** La búsqueda relacionada no puede realizarse mientras se reproduce el Podcast.
- **•** Si la música que se está reproduciendo no tiene información de elementos de búsqueda o no se encontró música, aparecerá el mensaje "Not Found"/ "NOT FOUND".

# Función del DPX504U

### <span id="page-12-1"></span>Búsqueda directa

Puede buscar rápidamente la canción deseada especificando el elemento de búsqueda (artista, álbum, etc.) y la inicial.

- **1 Seleccione el iPod como fuente Pulse el botón [iPod].**
- **2 Acceda al modo de búsqueda de música Pulse el botón [ ].**
- **3 Entre en el modo de búsqueda directa Pulse el botón [2].**

#### **4 Seleccione el elemento de búsqueda Gire la rueda [VOL] y presiónela cuando se seleccione el elemento de búsqueda deseado.**

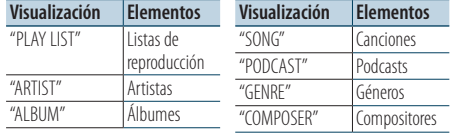

#### **5 Seleccione el carácter por el que desea buscar.**

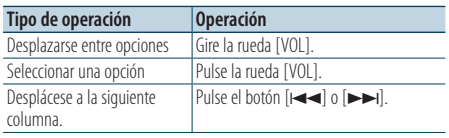

Pueden introducirse un máximo de 3 caracteres.

#### **6 Determine la inicial seleccionada Gire la rueda [VOL] y presiónela cuando aparezca el elemento deseado. Seleccione "DONE".**

Inicie la búsqueda. Cuando la operación de búsqueda finaliza, se restablece el modo de búsqueda de música en la posición del carácter seleccionado.

Después de este paso, deberá realizar una búsqueda. Consulte el paso 4 de [<Selección de](#page-9-1)  [un tema buscando en el iPod> \(página 10\)](#page-9-1) para seleccionar una canción.

#### Cancelación de la búsqueda directa **Pulse el botón [ ] durante al menos 1 segundo.**

⁄

- **•** Los caracteres que pueden introducirse son los caracteres alfabéticos (de la A a la Z), caracteres numéricos (del 0 al 9),  $v'' *''$ .
- **•** " \* " indica caracteres diferentes a los caracteres alfabéticos y numéricos. No podrá introducir más caracteres cuando introduzca " \* " en la posición del primer carácter.
- **•** Si la cadena del primer carácter empieza por un artículo "a", "an" o "the" en el modo de búsqueda directa se buscará omitiendo el artículo.

### <span id="page-13-0"></span>**Funcionamiento de un iPod/iPhone** Función de DPX504U/ DPX404U

# <span id="page-13-1"></span>Búsqueda alfabética

Puede seleccionar una canción por las letras que contiene. Esta función busca canciones cuyo nombre contenga los caracteres especificados en la lista del elemento de búsqueda seleccionado (artista, álbum, etc).

- **1 Seleccione el iPod como fuente Pulse el botón [iPod].**
- **2 Acceda al modo de búsqueda de música Pulse el botón [ ].**
- **3 Seleccione el elemento de búsqueda Gire la rueda [VOL] y presiónela cuando aparezca el elemento deseado.**

Seleccione el elemento (artista, álbum, etc.) que desee buscar.

- **4 Entre en el modo de búsqueda alfabética Pulse el botón [3].**
- **5 Busque la canción. DPX504U**

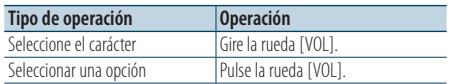

#### **DPX404U**

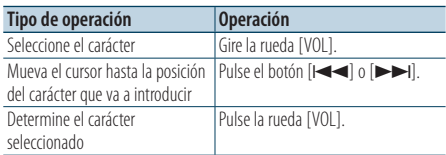

#### Cancelación de la búsqueda alfabética

**Pulse el botón [ ] durante al menos 1 segundo.**

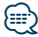

- **•** El período de búsqueda alfabética puede prolongarse dependiendo del número de canciones o elementos del iPod.
- **•** Si la cadena empieza por un artículo "a", "an" o "the" en la búsqueda alfabética se omitirá el artículo.

# <span id="page-13-2"></span>Mi lista de reproducción

Le permite registrar sus canciones favoritas en la lista de reproducción de esta unidad. Puede registrar hasta 10 canciones en la lista de reproducción.

#### Registro de canciones en la lista de reproducción

- **1 Reproduzca la canción que desea registrar**
- **2 Registre la canción Pulse el botón [5] durante al menos 2 segundos.** Aparecerá el mensaje "## Stored"/ "## STORED" (## representa el número de registro).

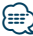

- **•** Cree una lista de reproducción de las canciones guardadas en un iPod. Si intenta registrar una canción guardada en un iPod diferente, aparecerá el mensaje "No Information"/ "NO INFO" y a continuación, el mensaje "Delete My Playlist All Delete?"/ "MPLIST DELETE". Seleccione "Yes" para borrar la lista de reproducción cuando desee modificarla.
- **•** Si intenta registrar la undécima canción, aparecerá el mensaje "Memory Full"/ "MEMORY FULL" y no podrá registrarla correctamente. Para registrar la canción, elimine una canción que no necesite.
- **•** No registre Podcasts. Es posible que las canciones que no desee registrar se registren, o que la reproducción no se realice correctamente.

#### Reproducción de una canción en una lista de reproducción

- **1 Acceda al modo de lista de reproducción. Pulse el botón [5].**
- **2 Reproduzca la canción en la lista de reproducción Gire la rueda [VOL] y presiónela cuando aparezca el elemento deseado. Seleccione la canción que desea reproducir.**

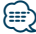

- **•** Al apagar la función ACC o la alimentación se cancela el modo de Mi lista de reproducción.
- **•** Si una canción no finaliza con un silencio de 1 segundo o más, su última parte no podrá reproducirse.
- **•** La reproducción aleatoria no podrá realizarse durante la reproducción de una canción en la lista de reproducción.

#### <span id="page-14-0"></span>Eliminación de una canción de la lista de reproducción

- **1 Acceda al modo de lista de reproducción Pulse el botón [5].**
- **2 Entre en el modo de eliminación de una lista de reproducción Pulse el mando [VOL] durante al menos 1 segundo.**
- **3 Seleccione el modo de eliminación de una lista de reproducción Gire la rueda [VOL] y presiónela cuando aparezca el elemento deseado. Seleccione "Delete One"/ "DELETE ONE" o "Delete All"/ "DELETE ALL".**
- **4 Gire la rueda [VOL] para seleccionar "YES" y, a continuación, pulse la rueda [VOL].**  Aparecerá el mensaje "Completed"/ "COMPLETED".

#### Eliminación de todas las canciones de la lista de reproducción (en el modo de configuración de funciones)

- **1 Acceda al modo de configuración de funciones Pulse la rueda [VOL].**
- **2 Acceda al modo de eliminación de una lista de reproducción Gire la rueda [VOL] y presiónela cuando aparezca el elemento deseado. Seleccione "Settings"/ "SETTINGS"** > **"Delete My Playlist"/ "MPLIST DELETE".**
- **3 Gire la rueda [VOL] para seleccionar "YES" y, a continuación, pulse la rueda [VOL].**  Aparecerá el mensaje "Completed"/ "COMPLETED".

# ∕⊞}

**•** Si conecta un iPod diferente al registrado en Mi lista de reproducción, las opciones "Delete One"/ "DELETE ONE" y "Delete All"/ "DELETE ALL" no aparecerán y se eliminarán todas las canciones.

# <span id="page-15-0"></span>**Funcionamiento del dispositivo USB** Función de DPX504U/ DPX404U

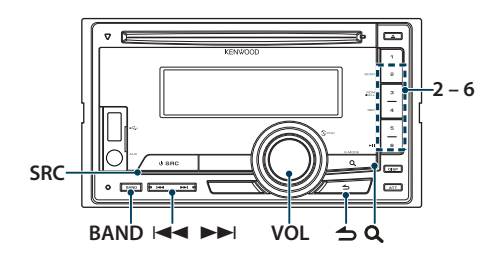

# Funcionamiento básico

#### Reproducción de un dispositivo USB

#### **• Conecte un dispositivo USB**

Una vez conectado el dispositivo, la fuente cambia automáticamente y empieza a reproducirse una canción.

**• Seleccione una fuente USB Pulse el botón [SRC].** 

Seleccione la opción "USB".

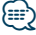

**•** Se recomienda el accesorio CA-U1EX (opcional) para conectar un dispositivo USB.

#### Cómo pasar <sup>a</sup> la siguiente carpeta **Pulse el botón [BAND].**

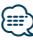

**•** El soporte del editor de música no le permite seleccionar una carpeta.

#### Selección de canción

**Pulse el botón [**4**] o [**¢**].**

#### Avance <sup>o</sup> retroceso rápidos

**Mantenga pulsado el botón [** $\blacktriangleleft$ **] o [** $\blacktriangleright$ **].** 

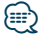

**•** No se emite ningún sonido al reproducir el archivo de audio.

#### Pausa y reproducción

**Pulse el botón [6] para poner en pausa o reanudar la reproducción.**

#### Extraiga el dispositivo USB

- **1 Seleccione cualquier otra fuente que no sea el dispositivo USB Pulse el botón [SRC].**
- **2 Extraiga el dispositivo USB.**

⁄

**•** Extraer el dispositivo USB cuando está seleccionado como fuente puede dañar los datos que haya guardados en el dispositivo.

# Búsqueda de archivos

Seleccione el archivo que desee escuchar desde el dispositivo que se está reproduciendo.

- **1 Seleccione una fuente USB Pulse el botón [SRC].**  Seleccione la opción "USB".
- **2 Acceda al modo de búsqueda de música Pulse el botón [ ].**

#### **3 Seleccione un archivo**

<span id="page-15-1"></span>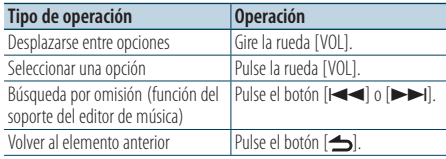

 $\triangle$  Por ejemplo: Búsqueda de  $\Box$  .

Gire la rueda [VOL] y presiónela cuando aparezca el elemento deseado.

Seleccione "Music" >  $\lceil \cdot \rceil$  >  $\lceil \cdot \rceil$  >  $\lceil \cdot \rceil$  >  $\lceil \cdot \rceil$ 

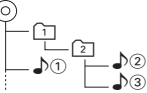

#### Cancelación del modo de búsqueda de música **Pulse el botón [ ] durante al menos 1 segundo.**

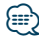

**•** Configure el porcentaje con la opción "Skip Search" en [<Configuración de USB> \(página 17\)](#page-16-1).

# <span id="page-16-0"></span>Función de reproducción

#### Reproducción con exploración

#### **Pulse el botón [2].**

Se reproduce sucesivamente el principio de todos los temas que haya en la carpeta.

Cuando se activa la reproducción con exploración, aparece "File Scan ON"/ "FILE SCAN".

Al pulsar de nuevo este botón, las canciones vuelven a reproducirse en el modo normal, empezando por la canción actual.

#### Reproducción aleatoria

#### **Pulse el botón [3].**

La música de la carpeta se reproduce aleatoriamente.

Cuando la reproducción aleatoria está activada, aparece "Folder Random ON"/ "FOLDER RANDOM". Pulse de nuevo este botón para cancelar la reproducción aleatoria.

### Reproducción repetida

#### **Pulse el botón [4].**

Cada vez que se pulsa este botón se pasa sucesivamente por la activación de la repetición de un archivo ("File Repeat ON"/ "FILE REPEAT"), la repetición de la carpeta ("Folder Repeat ON"/ "FOLDER REPEAT") y la desactivación de la repetición de la carpeta ("Folder Repeat OFF"/ "REPEAT OFF").

# {≡։

**•** El soporte del editor de música no le permite seleccionar la repetición de la reproducción de la carpeta.

# <span id="page-16-1"></span>Configuración de USB

Puede seleccionar las siguientes opciones de ajuste del dispositivo USB.

- **1 Seleccione una fuente USB Pulse el botón [SRC].**  Seleccione la opción "USB".
- **2 Acceda al modo de configuración de funciones Pulse la rueda [VOL].**
- **3 Gire la rueda [VOL] y presiónela cuando aparezca el elemento deseado. Seleccione "Settings"/ "SETTINGS".**
- **4 Seleccione el elemento de la función Gire la rueda [VOL] y presiónela cuando aparezca el elemento deseado.**

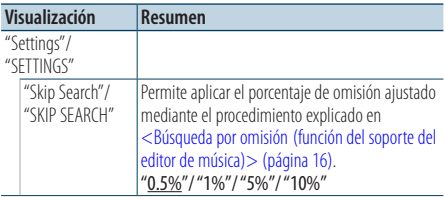

( \_\_ : ajuste de fábrica)

### **5 Realice un ajuste**

**Gire la rueda [VOL] para seleccionar un valor de ajuste y, a continuación, pulse la rueda [VOL].** 

**6 Salga del modo de configuración de funciones Pulse el botón [ ] durante al menos 1 segundo.**

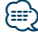

**•** El ajuste "Skip Search" en [<Ajuste del iPod> \(página 12\)](#page-11-1) y el de [<Configuración de USB> \(página 17\)](#page-16-1) son siempre el mismo. Si se cambia uno de los ajustes se refleja en el otro.

# <span id="page-17-0"></span>**Funcionamiento del CD de música/archivo de audio**

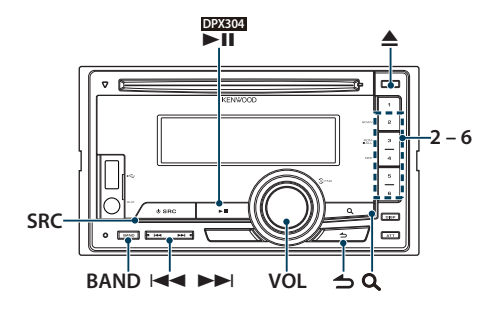

### Funcionamiento básico

#### Reproducción de discos

**• Inserte un disco.**

**Una vez insertado, la fuente cambia automáticamente y empieza a reproducirse una canción.**

**Cuando se inserta un CD, el indicador "IN" se enciende.**

**• Seleccione la fuente del CD Pulse el botón [SRC].** Seleccione la opción "CD".

#### Cómo expulsar un disco

**Pulse el botón [≜].** 

Cómo pasar <sup>a</sup> la siguiente carpeta **Pulse el botón [BAND].**

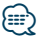

**•** Esta operación solo puede realizarse para el archivo de audio.

#### Selección de canción

**Pulse el botón [**4**] o [**¢**].**

#### Avance <sup>o</sup> retroceso rápidos

**Mantenga pulsado el botón [** $\blacktriangleleft$ **] o [** $\blacktriangleright$ **].** 

⁄⊞`

**•** No se emite ningún sonido al reproducir el archivo de audio.

#### Pausa y reproducción

#### **DPX504U DPX404U**

**Pulse el botón [6] para poner en pausa o reanudar la reproducción.**

#### **DPX304**

**Pulse el botón [**38**] para poner en pausa o reanudar la reproducción.**

Función de la fuente de CD interna Búsqueda de música

Seleccione la música que desee escuchar desde el disco que se está reproduciendo.

- **1 Seleccione la fuente del CD Pulse el botón [SRC].** Seleccione la opción "CD".
- **2 Acceda al modo de búsqueda de música Pulse el botón [ ].**
- **3 Busque la música.**

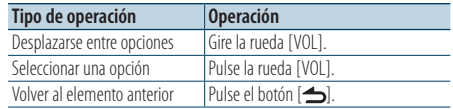

Cancelación del modo de configuración de funciones

**Pulse el botón [ ] durante al menos 1 segundo.**

# <span id="page-18-0"></span>Función de reproducción

#### Reproducción con exploración

#### **Pulse el botón [2].**

Se reproduce sucesivamente el principio de todos los temas que haya en el disco o la carpeta. Cuando se activa la reproducción con exploración, aparece "Track Scan ON"/ "TRACK SCAN"/ "File Scan ON"/ "FILE SCAN".

Al pulsar de nuevo este botón, las canciones vuelven a reproducirse en el modo normal, empezando por la canción actual.

#### Reproducción aleatoria

#### **Pulse el botón [3].**

La música del disco o la carpeta se reproduce aleatoriamente.

Cuando la reproducción aleatoria está activada, aparece "Disc Random ON"/ "DISC RANDOM"/ "Folder Random ON"/ "FOLDER RANDOM". Pulse de nuevo este botón para cancelar la reproducción aleatoria.

#### Reproducción repetida

#### **Pulse el botón [4].**

Cada vez que se pulsa este botón mientras se está reproduciendo un CD, se activa ("Track Repeat ON"/ "TRACK REPEAT") y desactiva ("Track Repeat OFF"/ "REPEAT OFF") alternativamente la repetición de un tema.

Cada vez que se pulsa este botón mientras se está escuchando un archivo de audio, se pasa sucesivamente por la activación de la repetición del archivo ("File Repeat ON"/ "FILE REPEAT"), la repetición de la carpeta ("Folder Repeat ON"/ "FOLDER REPEAT") y la desactivación de la repetición de la carpeta ("Folder Repeat OFF"/ "REPEAT OFF").

#### Función del DPX504U

### Funcionamiento básico del cambiador de disco (Opcional)

Seleccione el cambiador de CD como fuente **Pulse el botón [SRC].** Seleccione la opción "CD CH".

Cómo pasar al siguiente disco **Pulse el botón [BAND].**

Selección de canción **Pulse el botón [**4**] o [**¢**].**

Avance <sup>o</sup> retroceso rápidos **Mantenga pulsado el botón [** $\leftarrow$ **] o [** $\rightarrow$ **].** 

#### Pausa y reproducción **Pulse el botón [6] para poner en pausa o reanudar la reproducción.**

#### Reproducción de la canción <sup>o</sup> del disco actual de manera repetida. (Reproducción repetida) **Pulse el botón [4].**

Cada vez que se pulsa este botón se pasa sucesivamente por la activación de la reproducción del tema ("Track Repeat ON"), la activación de la repetición del disco ("Disc Repeat ON") y la desactivación de la repetición ("Repeat OFF").

#### La música del cambiador de discos se reproduce aleatoriamente. (Reproducción aleatoria del cargador de discos) **Pulse el botón [5].**

Cuando la reproducción aleatoria del cargador de discos está activada, aparece "Magazine Random ON".

Pulse de nuevo este botón para cancelar la reproducción aleatoria del cargador de discos.

# <span id="page-19-0"></span>**Funcionamiento del sintonizador**

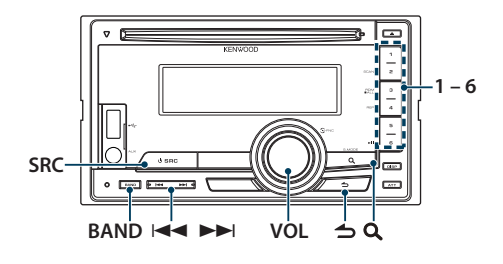

# Funcionamiento básico

#### Selección de la fuente del sintonizador

**Pulse el botón [SRC].** 

Seleccione la opción "TUNER".

#### Selección de la banda receptora

#### **Pulse el botón [BAND].**

Al pulsar el botón se alterna entre la banda receptora (FM1, FM2, FM3, AM).

#### Selección de la emisora receptora **Pulse el botón [**4**] o [**¢**].**

✍ Podrá configurar el modo de sintonización de emisoras con la opción ["Seek Mode"/ "SEEK](#page-19-1)  [MODE"](#page-19-1), tal y como se explica en la sección [<Configuración del sintonizador> \(página 20\)](#page-19-2).

#### Información de tráfico

#### **Pulse el botón [ ] durante al menos 1 segundo.**

Activa o desactiva la función de información de tráfico.

Cuando la función esté configurada en ON, el indicador "TI" estará en ON.

Si el boletín de tráfico empieza cuando la función está en ON,

Aparece el mensaje "Traffic INFO"/ "TRAFFIC INFO" y se recibe información sobre el tráfico.

✍ Si se ajusta el volumen durante la recepción de la información sobre tráfico, el volumen ajustado se memoriza automáticamente. El volumen memorizado se aplicará la próxima vez que se active la función de información sobre tráfico.

### <span id="page-19-2"></span>Configuración del sintonizador

Puede seleccionar las siguientes opciones de ajuste del sintonizador.

- **1 Seleccione el sintonizador como fuente Pulse el botón [SRC].**  Seleccione la opción "TUNER".
- **2 Acceda al modo de configuración de funciones Pulse la rueda [VOL].**
- **3 Gire la rueda [VOL] y presiónela cuando aparezca el elemento deseado. Seleccione "Settings"/ "SETTINGS".**
- **4 Seleccione el elemento de configuración que desee ajustar**

**Gire la rueda [VOL] y presiónela cuando aparezca el elemento deseado.** 

<span id="page-19-1"></span>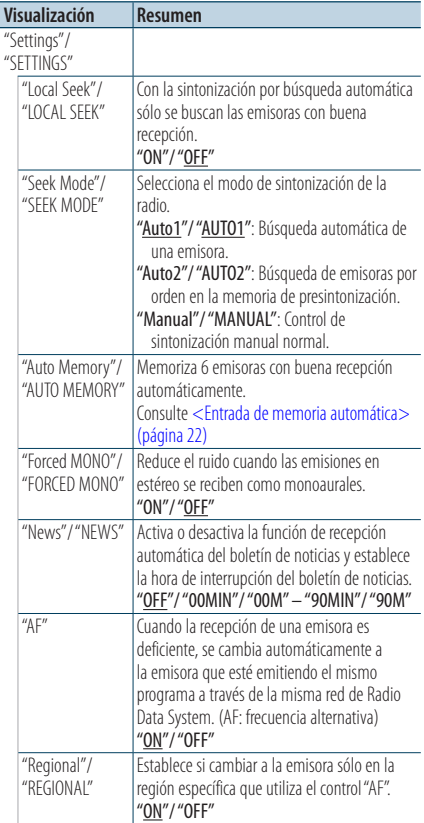

<span id="page-20-0"></span>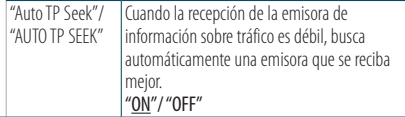

( : ajuste de fábrica)

- **5 Realice un ajuste Gire la rueda [VOL].**
- **6 Salga del modo de configuración de funciones. Pulse el botón [ ] durante al menos 1 segundo.**

#### **Comentarios**

- **• News (boletín de noticias con ajuste de retraso)**
	- Permite recibir automáticamente el boletín de noticias cuando empieza. Puede establecer el tiempo durante el cual se va a deshabilitar la interrupción después del comienzo de otro boletín de noticias. Al cambiar la opción "News 00MIN"/ "NEWS 00M" por "News 90MIN"/ "NEWS 90M" esta función se activará. Si el boletín de noticias empieza cuando esta función está activada, se muestra "News"/ "NEWS" y se reciben las noticias. Si se ha seleccionado "20MIN"/ "20M", no se iniciará la recepción de otro boletín de noticias durante 20 minutos. El volumen del boletín de noticias es el mismo que se haya establecido para la información de tráfico.

#### **• Forced MONO**

Los campos eléctricos potentes (como los de líneas eléctricas) pueden provocar una calidad de sonido inestable al ponerlo en ON. En tal caso, desactívelo.

# Memoria de presintonización de emisoras

Almacenamiento de emisoras en la memoria.

- **1 Seleccione la frecuencia que va a guardar en la memoria Pulse el botón [**4**] o [**¢**].**
- **2 Seleccione el número que va a guardar en la memoria Pulse el botón [1] – [6] durante al menos 2 segundos.**

€ ∂

**•** Se puede memorizar un máximo de 6 emisoras con banda diferente (FM/AM) asignándolas a los botones [1] – [6] según la configuración de la opción ["Tuner Preset Type"/](#page-43-1)  ["PRESET TYPE"](#page-43-1) mencionada en la sección [<Configuración](#page-44-1)  [inicial> \(página 44\).](#page-44-1)

# <span id="page-21-0"></span>**Funcionamiento del sintonizador**

### <span id="page-21-1"></span>Entrada de memoria automática

Almacenamiento automático de emisoras con buena recepción en la memoria.

- **1 Seleccione la banda de radio que desea guardar en la memoria predeterminada**
- **2 Acceda al modo de configuración de funciones Pulse la rueda [VOL].**
- **3 Entre en el modo de Entrada de memoria automática Gire la rueda [VOL] y presiónela cuando aparezca el elemento deseado.**

**Seleccione "Settings"/ "SETTINGS"** > **"Auto Memory"/ "AUTO MEMORY".**

**4 Abra la entrada de memoria automática Gire la rueda [VOL] y presiónela cuando aparezca el elemento deseado. Seleccione "YES".**

Cuando se guardan en memoria 6 emisoras que pueden recibirse, la entrada de memoria automática se cierra.

# Sintonización predeterminada

Recuperación de las emisoras de la memoria.

- **1 Seleccione la banda de radio**
- **2 Recupere una emisora memorizada Pulse el botón [1] – [6].**

# <span id="page-22-1"></span><span id="page-22-0"></span>PTY (tipo de programa)

Selección del tipo de programa abajo y búsqueda de una emisora.

#### **DPX504U**

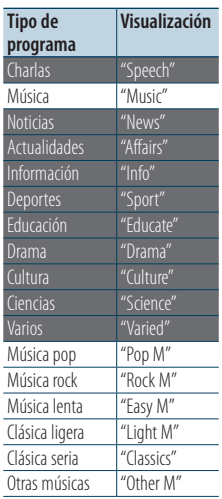

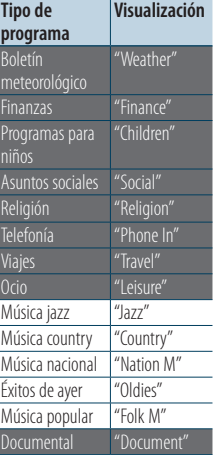

#### **DPX404U DPX304**

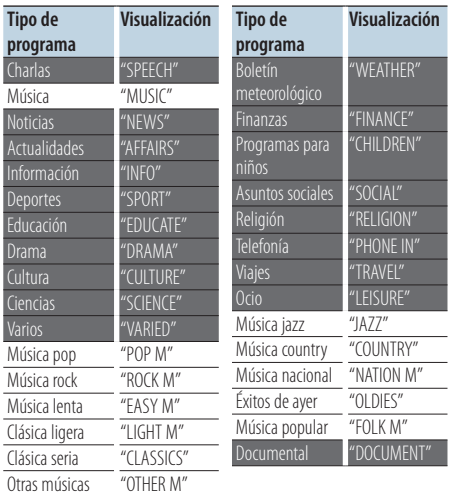

**•** Se pueden seleccionar los siguientes tipos de programa de charlas y de música. Charlas: Elementos en letras blancas.

Música: Elementos en letras negras.

- **1 Acceda al modo PTY Pulse el botón [ ].**
- **2 Seleccione el tipo de programa Gire la rueda [VOL].**
- **3 Busque la emisora del tipo de programa seleccionado Pulse el botón [** $\neq$  **1] o [** $\triangleright$  $\triangleright$ ].
- **4 Salga del modo PTY Pulse el botón [ ].**

# {≕}

- **•** Cuando no se encuentre el tipo de programa seleccionado, aparecerá "No PTY"/ "NO PTY". Seleccione otro tipo de programa.
- **•** La operación finaliza automáticamente si no la utiliza en menos de 30 segundos.

# <span id="page-23-0"></span>**Funcionamiento del sintonizador**

# Tipo de programa predefinido

Almacenamiento del tipo de programa en la memoria de botón de preajuste y recuperación rápida del mismo.

#### Preajuste del tipo de programa

**1 Seleccione el tipo de programa que desea preajustar**

Consulte [<PTY \(tipo de programa\)> \(página 23\).](#page-22-1)

**2 Preajuste el tipo de programa Pulse un botón del [1] – [6] durante al menos 2 segundos.**

#### Recuperación del tipo de programa preajustado

- **1 Acceda al modo PTY Pulse el botón [ ].**
- **2 Recupere el tipo de programa Pulse uno de los botones del [1] – [6].**

# Cambio del idioma de la función PTY

Selección del idioma de visualización del tipo de programa del siguiente modo.

#### **DPX504U**

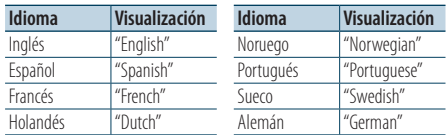

#### **DPX404U DPX304**

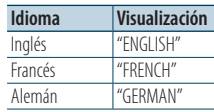

- **1 Acceda al modo PTY Pulse el botón [ ].**
- **2 Acceda al modo de cambio de idioma Pulse el botón [ ].**
- **3 Seleccione el idioma Gire la rueda [VOL] y presiónela cuando aparezca el elemento deseado. Seleccione un idioma.**

# <span id="page-25-0"></span>**Funcionamiento del Audio Bluetooth**

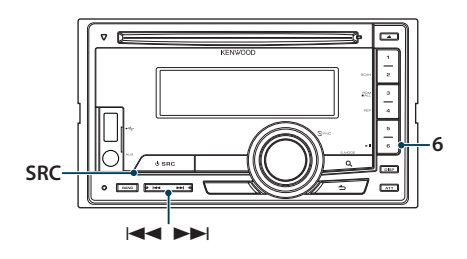

# Conexión a un dispositivo Bluetooth

Antes de utilizar el dispositivo Bluetooth deberá conectarlo a esta unidad.

#### Emparejamiento (registro desde dispositivos Bluetooth)

Para poder utilizar su reproductor de audio Bluetooth con esta unidad, deberá registrarlo (emparejarlo).

#### **1 Encienda esta unidad Pulse el botón [SRC].**

**2 Empiece a registrar esta unidad activando el dispositivo Bluetooth**

Al activar el dispositivo Bluetooth, registre el reproductor de audio (emparejamiento). Seleccione "KCA-BT200"/ "KCA-BT300" en la lista de unidades conectadas.

#### **3 Introduzca un código PIN Escriba el código PIN ("0000") en el dispositivo Bluetooth.**

Verifique que haya finalizado el registro en el dispositivo Bluetooth.

✍ El código PIN está configurado como "0000" de manera predeterminada. Puede cambiar este código. Consulte [<Registrar un código PIN>](#page-64-1)  [\(página 65\)](#page-64-1).

#### **4 Utilizando el dispositivo Bluetooth, inicie la conexión Bluetooth.**

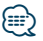

- **•** Si el emparejamiento no funciona, intente lo siguiente. – El código PIN ajustado es "0000". Consulte [<Registrar un](#page-64-1)  [código PIN> \(página 65\)](#page-64-1).
	- Apague esta unidad y vuelva a encenderla. A continuación, intente el emparejamiento de nuevo.
	- Si se han registrado otros reproductores de audio, bórrelos. A continuación, intente el emparejamiento de nuevo. Consulte [<Borrar un dispositivo Bluetooth](#page-65-1)  [registrado> \(página 66\).](#page-65-1)
- Al registrar desde esta unidad, consulte <Registrar un [dispositivo Bluetooth> \(página 64\).](#page-63-1)

# Funcionamiento básico

#### Selección de la fuente de audio Bluetooth **Pulse el botón [SRC].** Seleccione la opción "BT Audio".

Pausa y reproducción **Pulse el botón [6].**

#### Búsqueda de música **Pulse el botón [** $\neq$ ] o el  $\neq$ ].

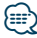

- **•** No se podrán realizar algunas o ninguna de las operaciones anteriores si el reproductor de audio Bluetooth no está preparado para ser controlado a distancia.
- **•** Al cambiar de fuente de audio Bluetooth, la reproducción no se iniciará ni detendrá automáticamente. Realice la operación para iniciar o detener la reproducción.
- **•** Algunos reproductores de audio no pueden ser controlados a distancia ni reconectados después de ser desconectados a través de Bluetooth. Utilice la unidad principal del reproductor de audio para conectar el dispositivo Bluetooth.

# **26** |DPX504U/ DPX404U/ DPX304

# <span id="page-27-0"></span>**Procedimiento para llamar por teléfono con la función manos libres**

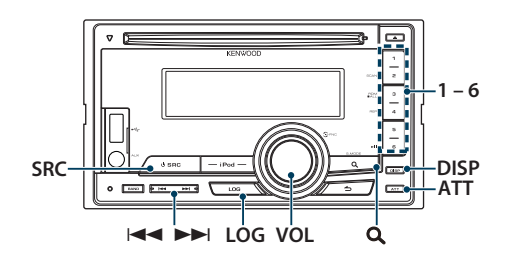

# Conexión a un dispositivo Bluetooth

Antes de utilizar el dispositivo Bluetooth deberá conectarlo a esta unidad. Deberá realizar el siguiente procedimiento de tres pasos.

#### Paso 1. Emparejamiento (registro desde dispositivos Bluetooth)

Para poder utilizar su dispositivo Bluetooth (teléfono móvil) con esta unidad, tiene que registrarlo (emparejarlo).

- **1 Encienda esta unidad Pulse el botón [SRC].**
- **2 Empiece a registrar esta unidad activando el dispositivo Bluetooth**

Utilice el dispositivo Bluetooth para registrar (emparejar) la unidad manos libres. Seleccione "KCA-BT200"/ "KCA-BT300" en la lista de unidades conectadas.

#### **3 Introduzca un código PIN Escriba el código PIN ("0000") en el dispositivo Bluetooth.**

Verifique que haya finalizado el registro en el dispositivo Bluetooth.

✍ El código PIN está configurado como "0000" de manera predeterminada. Puede cambiar este código. Consulte [<Registrar un código PIN>](#page-64-1)  [\(página 65\)](#page-64-1).

#### **4 Utilice el dispositivo Bluetooth para iniciar una conexión manos libres.**

#### Paso 2. Conexión

Si ha registrado dos o más teléfonos móviles, debe seleccionar uno de ellos. Para obtener más información, consulte [<Seleccionar el dispositivo](#page-64-2)  [Bluetooth que desee conectar> \(página 65\)](#page-64-2).

Cuando se ha conectado un teléfono móvil, el indicador "BT" se encenderá.

#### Paso 3. Dispositivo manos libres

También podrá realizar llamadas con manos libres cuando se haya realizado la conexión.

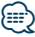

• Al registrar desde esta unidad, consulte <Registrar un [dispositivo Bluetooth> \(página 64\)](#page-63-1).

# <span id="page-28-0"></span>Recepción de una llamada

#### Respuesta <sup>a</sup> una llamada

**Pulse la rueda [VOL].**

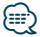

- **•** Las siguientes operaciones desconectan la línea: - Inserte un CD.
	- Conecte un dispositivo USB.
- **•** El nombre de la persona que llama se visualiza si ya está registrado en la agenda telefónica.

#### Rechazo de una llamada entrante **Pulse el botón [SRC].**

# Durante una llamada

## Desconectar una llamada

**Pulse el botón [SRC].**

#### Cambio al modo privado **Pulse el botón [6].**

Cambia entre conversación privada ("PRIVATE") y el manos libres cada vez que se pulsa el botón.

# (≡€

**•** Dependiendo del tipo que sea su teléfono móvil, al cambiar al modo de conversación privada podría quedar seleccionada la fuente que se utilizó antes de comenzar la conexión manos libres. Si esto ocurre, no se puede volver a cambiar la fuente al modo de conversación manos libres utilizando esta unidad. Utilice el teléfono móvil para volver al modo de conversación manos libres.

#### Ajuste del volumen de voz durante una llamada **Gire la rueda [VOL].**

# <span id="page-29-0"></span>**Procedimiento para llamar por teléfono con la función manos libres**

### Llamada en espera

#### Contestar otra llamada entrante suspendiendo la llamada actual

- **1 Pulse la rueda [VOL].**
- **2 Gire la rueda [VOL] y presiónela cuando aparezca el elemento deseado. Seleccione "ANSWER".**

#### Contestar otra llamada entrante después de finalizar la llamada actual

**Pulse el botón [SRC].**

#### Continuar la llamada en curso

- **1 Pulse la rueda [VOL].**
- **2 Gire la rueda [VOL] y presiónela cuando aparezca el elemento deseado. Seleccione "REJECT".**

#### Contestar una llamada en espera después de finalizar la llamada actual

**Pulse el botón [SRC].**

#### Alternar entre la llamada actual y la llamada en espera

#### **Pulse la rueda [VOL].**

Cada vez que pulse este mando cambiará de llamada.

### Otras funciones

#### Borrado del mensaje de desconexión

**Pulse el botón [LOG] durante al menos 1 segundo.**

Desaparece "HF Disconnect"/ "HF D-CON".

# <span id="page-30-0"></span>Realizar una llamada

- **1 Acceda al modo Bluetooth Pulse el botón [LOG] durante al menos 1 segundo.**
- **2 Seleccione un método de marcación Gire la rueda [VOL] y presiónela cuando aparezca el elemento deseado.**

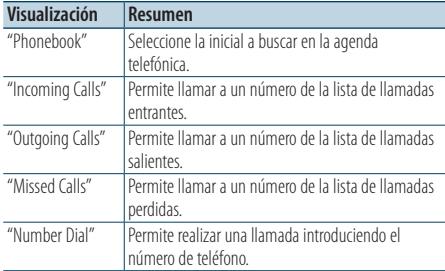

A continuación se describe el método de funcionamiento de cada modo.

**3 Salga del modo de método de marcación Pulse el botón [LOG] durante al menos 1 segundo.**

### Marcación rápida (Marcación preestablecida)

- **1 Acceda al modo Bluetooth Pulse el botón [LOG] durante al menos 1 segundo.**
- **2 Seleccione el número que desea recuperar de la memoria Pulse el botón [1] – [6].**
- **3 Realice una llamada Pulse la rueda [VOL].**

#### (≡∍)

**•** Necesita registrar el número de marcación preajustada. Consulte [<Registro de la lista de números de marcación](#page-33-1)  [preajustada> \(página 34\)](#page-33-1).

# <span id="page-31-0"></span>**Procedimiento para llamar por teléfono con la función manos libres**

### <span id="page-31-1"></span>Llamar a un número en la agenda telefónica

- **1 Acceda al modo Bluetooth Pulse el botón [LOG] durante al menos 1 segundo.**
- **2 Seleccione el modo Agenda Telefónica Gire la rueda [VOL] y presiónela cuando aparezca el elemento deseado. Seleccione "Phonebook".**
- **3 Seleccione la inicial para realizar la búsqueda**

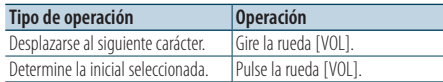

#### **4 Seleccione el nombre**

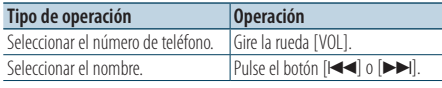

✍ **Cambio entre modos de visualización** Pulse el botón [DISP].

#### **5 Realice una llamada Pulse la rueda [VOL].**

# **∕⊞**

**•** Durante la búsqueda, se buscará un carácter sin acento, como "u", en lugar de un carácter con acento, como "ü".

### <span id="page-31-2"></span>Llamar a un número en el registro de llamadas

- **1 Acceda al modo Bluetooth Pulse el botón [LOG] durante al menos 1 segundo.**
- **2 Seleccione el modo de registro de llamadas Gire la rueda [VOL] y presiónela cuando aparezca el elemento deseado. Seleccione "Outgoing Calls**" **(llamada saliente), "Incoming Calls**" **(llamada entrante) o "Missed Calls**" **(llamada perdida).**
- **3 Seleccione un nombre o un número de teléfono Gire la rueda [VOL].** 
	- ✍ **Cambio entre modos de visualización** Pulse el botón [DISP].
- **4 Realice una llamada Pulse la rueda [VOL].**

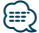

**•** La lista de llamadas salientes, llamadas entrantes y llamadas perdidas, son listas de llamadas originadas desde y recibidas en esta unidad. No son las almacenadas en la memoria del teléfono móvil.

# <span id="page-32-1"></span><span id="page-32-0"></span>Marcación de un número

- **1 Acceda al modo Bluetooth Pulse el botón [LOG] durante al menos 1 segundo.**
- **2 Seleccione el modo de marcación de número Gire la rueda [VOL] y presiónela cuando aparezca el elemento deseado. Seleccione "Number Dial".**
- **3 Introduzca un número de teléfono**

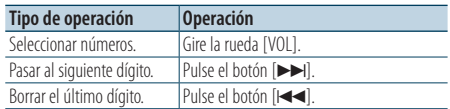

- **Pulse el número ([1] [0]), el botón #([FM]), \*([AM]) o +([**¢**]) en el mando a distancia.**
- ✍ **Para borrar dígito por dígito el número de teléfono introducido:**

Pulse el botón [ $\blacktriangleleft$ ] en el mando a distancia.

#### **4 Realice una llamada**

- **Pulse la rueda [VOL].**
- **Pulse el botón [DIRECT] en el mando a distancia.**

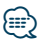

**•** Puede introducir un máximo de 32 dígitos.

### Realización de una llamada con marcación por voz

- **1 Entre en el modo de reconocimiento de voz Pulse el botón [ATT] durante al menos 1 segundo.**
- **2 Aparecerá el mensaje "PB Name?".** Cuando escuche un pitido, diga el nombre en 2 segundos.
- **3 Aparecerá "PN Type?".**

Cuando escuche un pitido, diga el nombre de la categoría en 2 segundos.

- **4 Realice una llamada Pulse la rueda [VOL].**
	- ✍ Este paso es el mismo que el paso 4 del procedimiento en [<Llamar a un número en la](#page-31-1)  [agenda telefónica> \(página 32\).](#page-31-1) Puede realizar una llamada o seleccionar una categoría.

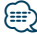

**•** Si no se puede reconocer su voz, se muestra un mensaje. Si pulsa la rueda [VOL], podrá volver a intentar la entrada de voz. Consulte la [<Guía de localización de averías> \(página 76\).](#page-75-0)

- **•** Tanto el nombre como la categoría requieren el registro de una etiqueta de voz. Consulte [<Ajuste de un comando de](#page-67-1)  [voz para cada categoría> \(página 68\)](#page-67-1).
- **•** El sonido de audio no se emite durante el reconocimiento de voz.

<span id="page-33-0"></span>Función del DPX504U con el KCA-BT200/BT300 (accesorio opcional)

# **Procedimiento para llamar por teléfono con la función manos libres**

# <span id="page-33-1"></span>Registro de la lista de números de marcación preajustada

**1 Seleccione el número de teléfono que desee registrar**

Seleccione el número de teléfono con referencia a lo siguiente:

- [<Llamar a un número en la agenda telefónica>](#page-31-1)  [\(página 32\)](#page-31-1)
- [<Llamar a un número en el registro de llamadas>](#page-31-2)  [\(página 32\)](#page-31-2)
- [<Marcación de un número> \(página 33\)](#page-32-1)
- **2 Seleccione el número que va a guardar en la memoria**

**Pulse el botón [1] – [6] durante al menos 2 segundos.**

### Visualización del tipo de número telefónico (categoría)

Las categorías de la agenda telefónica se visualizan del siguiente modo:

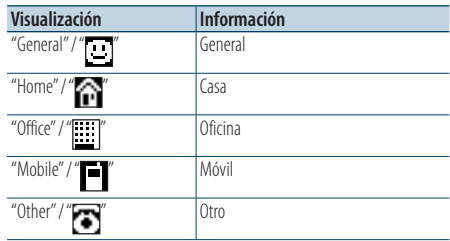

# <span id="page-35-0"></span>**Ajustes de la visualización**

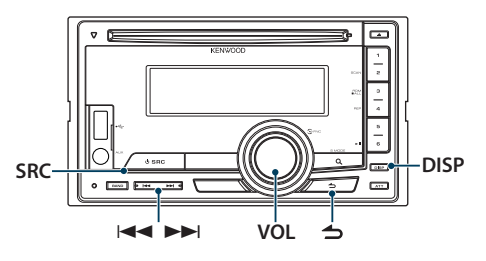

#### <span id="page-35-1"></span>Función del DPX504U Selección del tipo de visualización

#### **Pulse el botón [DISP].**

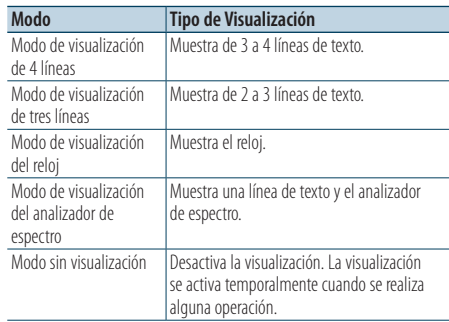

# ⁄⊞`

**•** Cuando se selecciona el modo de visualización de 4 líneas o el de 3 líneas, el estado (indicador de cada función encendido o apagado) se puede mostrar en la primera línea y el icono de la fuente seleccionada en ese momento y el texto informativo se pueden mostrar en el lado izquierdo realizando la operación explicada en la sección [<Ajuste de](#page-38-1)  la visualización de información > (página 39).

Visualización de estado: Seleccione "Settings" > "Display & Illumination > "Display Select" > "Status".

Visualización lateral: Seleccione "Settings" > "Display & Illumination" > "Display Select" > "Side Select"

# Configuración de la visualización

Puede seleccionar las siguientes opciones de ajuste de la visualización.

- **1 Seleccione la fuente Pulse el botón [SRC].**
- **2 Acceda al modo de configuración de funciones Pulse la rueda [VOL].**
- **3 Entre en el Modo de ajuste de la pantalla Gire la rueda [VOL] y presiónela cuando aparezca el elemento deseado. Seleccione "Settings"/ "SETTINGS"** > **"Display & Illumination"/ "DISP & ILLUMI".**

#### **4 Seleccione el elemento de la función Gire la rueda [VOL] y presiónela cuando aparezca el elemento deseado. DPX504U**

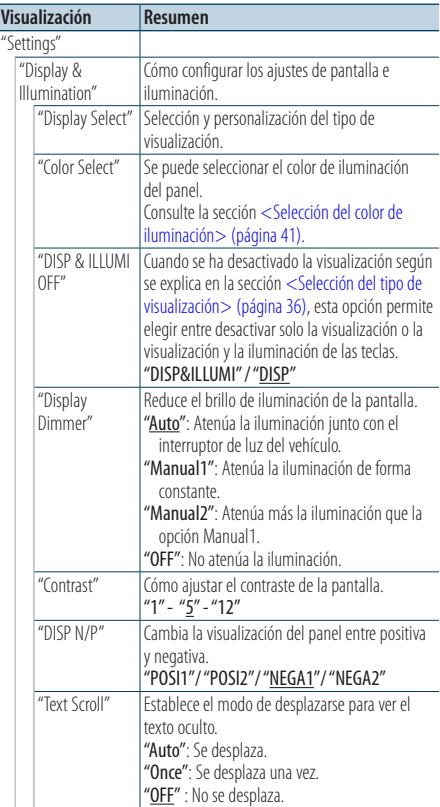
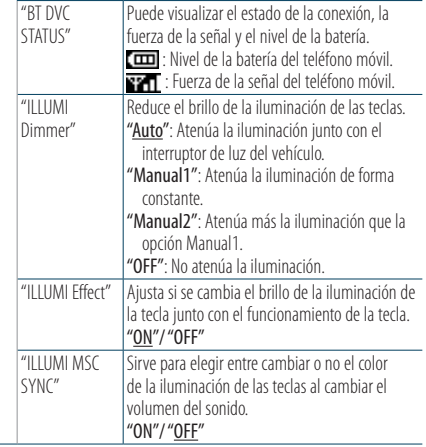

( \_ : ajuste de fábrica)

#### **DPX404U DPX304**

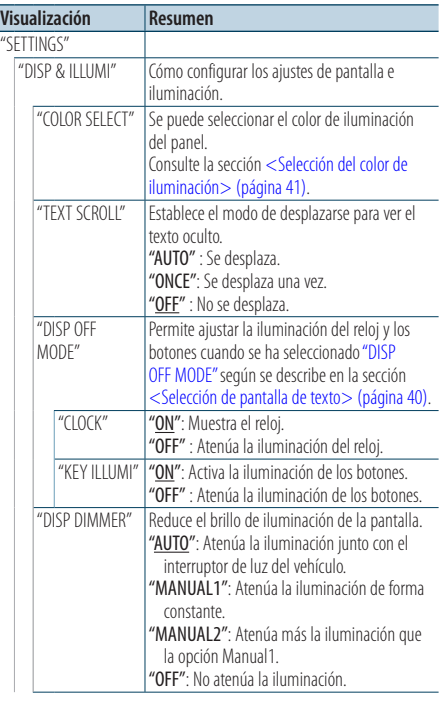

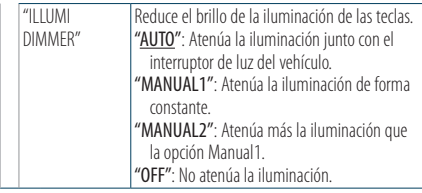

( \_ : ajuste de fábrica)

#### **5 Realice un ajuste**

 $\frac{1}{2}$ 

**Gire la rueda [VOL] para seleccionar un valor de ajuste y, a continuación, pulse la rueda [VOL].** 

**6 Salga del modo de configuración de funciones Pulse el botón [ ] durante al menos 1 segundo.**

### Desplazamiento del texto

#### **Pulse el botón [DISP] durante al menos 1 segundo.**

El texto mostrado se desplaza.

## **Ajustes de la visualización**

#### Función del DPX504U

### Selección de la visualización de texto

Cambia la información mostrada en cada una de las siguientes fuentes:

- **1 Seleccione la fuente Pulse el botón [SRC].**
- **2 Acceda al modo de configuración de funciones Pulse la rueda [VOL].**
- **3 Seleccione el modo de visualización del texto Gire la rueda [VOL] y presiónela cuando aparezca el elemento deseado. Seleccione "Settings"** > **"Display & Illumination"** > **"Display Select"** > **"Text Select".**
- **4 Seleccione la sección de visualización de texto Gire la rueda [VOL].**

La sección seleccionada para visualizar texto parpadeará.

- **5 Seleccione el texto Pulse el botón [**4**] o el [**¢**].**
- **6 Salga del modo de configuración de funciones Pulse el botón [ ] durante al menos 1 segundo.**

#### En la fuente del sintonizador FM

Modo de visualización de 4 líneas

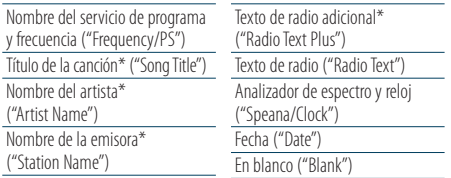

\* Se muestra información del texto de radio adicional.

Modo de visualización de tres líneas

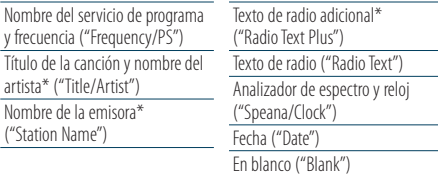

\* Se muestra información del texto de radio adicional.

#### Con el sintonizador AM como fuente

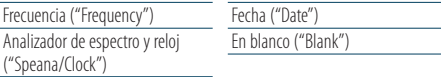

#### Con USB/ iPod/ archivo de audio como fuente

Modo de visualización de 4 líneas

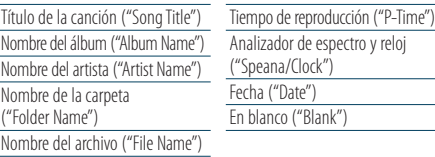

Modo de visualización de tres líneas

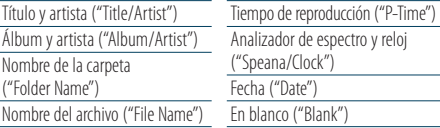

### Con un CD de música como fuente

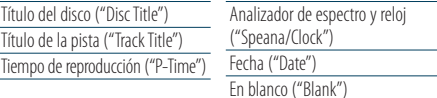

#### Con una entrada auxiliar como fuente

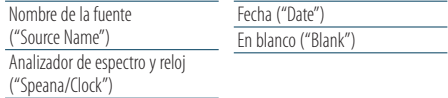

#### En modo de espera

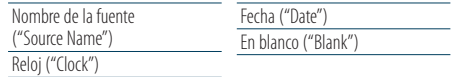

### Con audio Bluetooth como fuente

Modo de visualización de 4 líneas

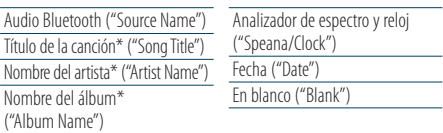

#### Modo de visualización de tres líneas

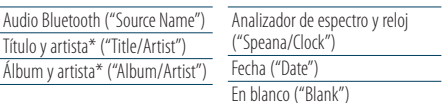

\* Función del KCA-BT300

#### Con el cambiador de discos como fuente (opcional)

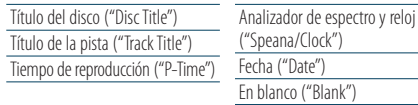

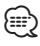

- **•** Estos elementos están disponibles con el modo de visualización de 4 líneas, de 3 líneas, del reloj y del analizador de espectro (tipo analizador de espectro y texto), que permiten la visualización de texto. Consulte la sección [<Selección del tipo de visualización> \(página 36\)](#page-35-0).
- **•** Si el elemento de pantalla seleccionado no contiene información, aparecerá información alternativa.
- **•** Algunos elementos no pueden seleccionarse, depende del tipo de visualización y de la fila.
- **•** Cuando se selecciona "Folder Name" mientras se reproduce el contenido de un dispositivo iPod, los nombres aparecerán en función de los elementos de navegación que estén seleccionados en ese momento.
- **•** Si el modo de control manual de iPod está activado durante la reproducción del iPod, aparecerá el mensaje "iPod by Hand Mode".
- **•** Si no es posible mostrar todos los caracteres durante la reproducción del contenido de un iPod, se muestra el número de archivo de la lista.

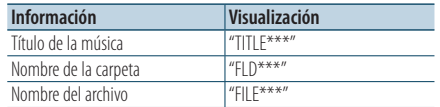

#### Función del DPX504U

### <span id="page-38-0"></span>Ajuste de la visualización de información

Puede personalizar el modo de visualización del analizador de espectro.

- **1 Seleccione la fuente Pulse el botón [SRC].**
- **2 Acceda al modo de configuración de funciones Pulse la rueda [VOL].**
- **3 Entre en el modo de ajuste de pantalla y seleccione el modo de visualización del analizador de espectro Gire la rueda [VOL] y presiónela cuando aparezca el elemento deseado. Seleccione "Settings"** > **"Display & Illumination"** > **"Display Select".**

### **4 Seleccione el elemento de configuración que desee ajustar Gire la rueda [VOL] y presiónela cuando**

**aparezca el elemento deseado.** 

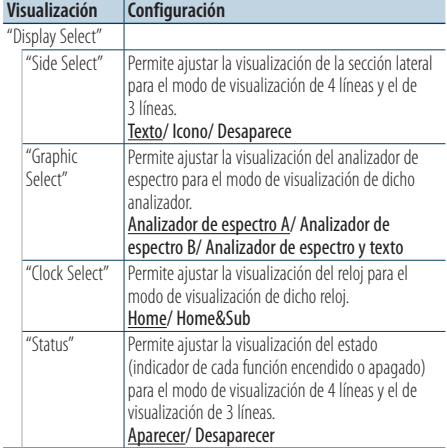

### **5 Realice un ajuste**

**Gire la rueda [VOL].**

**6 Salga del modo de configuración de funciones Pulse el botón [ ] durante al menos 1 segundo.**

⁄⊞े

**•** Para ajustar una hora secundaria con "Sub time" después de seleccionar "Home & Sub" en "Clock Select", seleccione antes una ciudad como se explica en la sección [<Configuración](#page-42-0)  [de dos ciudades para sendos relojes> \(página 43\).](#page-42-0)

## **Ajustes de la visualización**

#### Función de DPX404U/ DPX304

### <span id="page-39-1"></span>Selección de pantalla de texto

Cambio de la información que aparece en pantalla sobre cada fuente;

#### **Pulse el botón [DISP].**

#### Con el sintonizador como fuente

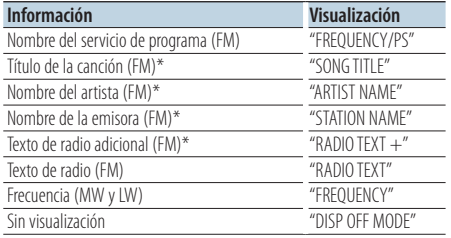

\* Se muestra información del texto de radio adicional.

#### Con un CD como fuente

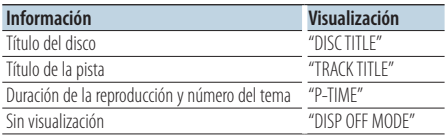

#### Con un archivo de audio o un iPod como fuente

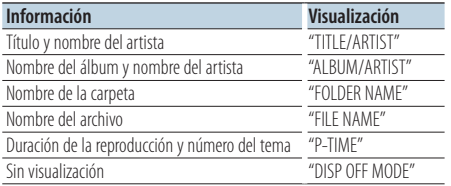

#### <span id="page-39-0"></span>En modo de espera y con un dispositivo auxiliar como fuente

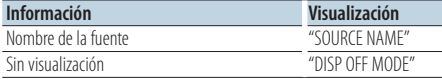

## **⊕**

- **•** Cuando se selecciona el modo sin visualización, se desactivará la visualización con todas las fuentes.
- **•** Si el elemento de pantalla seleccionado no contiene información, aparecerá información alternativa.
- **•** Cuando se selecciona "FOLDER NAME" mientras se reproduce el contenido de un dispositivo iPod, los nombres que aparecerán dependerán de los elementos de navegación que estén seleccionados en ese momento.

**•** Si no es posible mostrar todos los caracteres durante la reproducción del contenido de un iPod, se muestra el número de archivo de la lista.

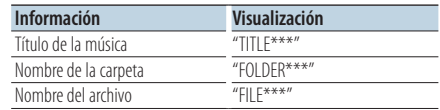

### Selección del color de iluminación

Se puede seleccionar el color de iluminación del panel.

- **1 Acceda al modo de configuración de funciones Pulse la rueda [VOL].**
- **2 Entre en el modo de selección del color de iluminación**

**Gire la rueda [VOL] y presiónela cuando aparezca el elemento deseado. Seleccione "Settings"/ "SETTINGS"** > **"Display & Illumination"/ "DISP & ILLUMI"** > **"Color Select"/ "COLOR SELECT".**

**3 Seleccione el lugar donde desea configurar el color de iluminación**

**Gire la rueda [VOL] y presiónela cuando aparezca el elemento deseado.** 

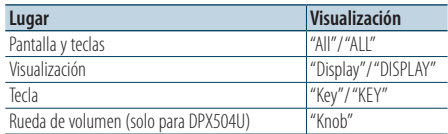

#### **4 Seleccione el color de iluminación Gire la rueda [VOL] y presiónela cuando aparezca el elemento deseado.**

Seleccione el color en "Variable Scan"/ "VARIABLE SCAN", "Color1"/ "COLOR1" — "Color 24"/ "COLOR24" o "User"/ "USER".

#### **Creación de un color de usuario ("User"/"USER")**

Puede crear su color original durante la selección de "Color1"/ "COLOR1" — "Color 24"/ "COLOR24". El color creado se puede recuperar seleccionando "User"/ "USER".

**1. Pulse el mando [VOL] durante al menos 1 segundo.**

Acceda al modo de ajuste detallado del color.

**2. Seleccione el color.**

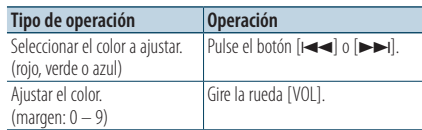

### **3. Pulse la rueda [VOL].**

Salga del modo de ajuste detallado del color.

**5 Salga del modo de configuración de funciones Pulse el botón [ ] durante al menos 1 segundo.**

### Ajuste de la pantalla de la entrada auxiliar

Selecciona la pantalla cuando se cambia a fuente de entrada auxiliar.

- **1 Seleccione la fuente AUX Pulse el botón [SRC].** Seleccione "AUX".
- **2 Acceda al modo de configuración de funciones Pulse la rueda [VOL].**
- **3 Entre en el modo de ajuste de la pantalla de la entrada auxiliar Gire la rueda [VOL] y presiónela cuando aparezca el elemento deseado. Seleccione "Settings"/ "SETTINGS"** > **"AUX Name Set"/ "AUX NAME SET".**
- **4 Seleccione la pantalla de entrada auxiliar Gire la rueda [VOL].**  Seleccione "AUX", "DVD", "PORTABLE", "GAME", "VIDEO"  $n''$ TV"

### **5 Salga del modo de configuración de funciones Pulse el botón [ ] durante al menos 1 segundo.**

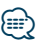

**•** La pantalla de entrada auxiliar puede establecerse sólo cuando se usa la entrada auxiliar incorporada o la entrada auxiliar del modelo opcional. En el modelo KCA-S220A, "AUX EXT" aparece de forma predeterminada.

## **Reloj y otras funciones**

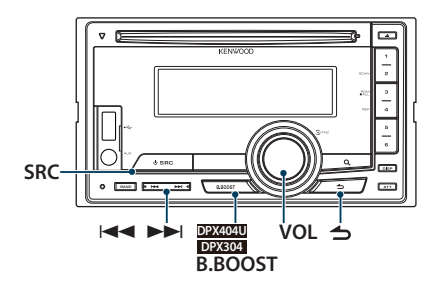

### Función del DPX504U

### Ajuste de fecha y hora

Puede ajustar el reloj y la fecha.

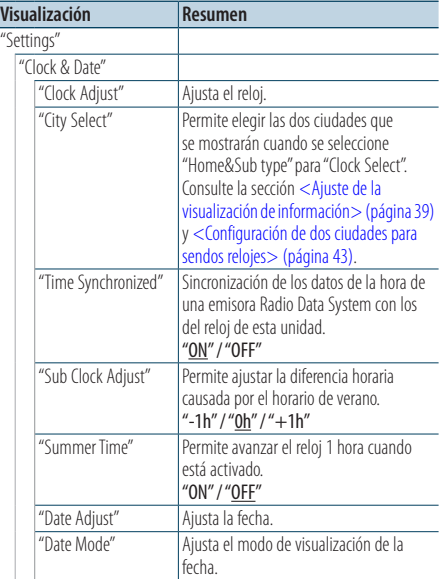

( \_ : ajuste de fábrica)

- <span id="page-41-0"></span>**1 Acceda al modo de configuración de funciones Pulse la rueda [VOL].**
- **2 Entre en el modo de ajuste del reloj Gire la rueda [VOL] y presiónela cuando aparezca el elemento deseado. Seleccione "Settings"** > **"Clock & Date"** > **"Clock Adjust".**

### **3 Ajuste del reloj**

- **1. Gire la rueda [VOL] para seleccionar las horas.**
- **2. Pulse el botón [**¢**].**
- **3. Gire la rueda [VOL] para seleccionar los minutos.**
- **4. Pulse la rueda [VOL].**
- **4 Entre en el modo de ajuste de la fecha Gire la rueda [VOL] y presiónela cuando aparezca el elemento deseado. Seleccione "Date Adjust".**
- **5 Ajuste de la fecha**
	- **1. Gire la rueda [VOL] para seleccionar el año.**
	- **2. Pulse la rueda [VOL].**
	- **3. Gire la rueda [VOL] para seleccionar el mes.**
	- **4. Pulse la rueda [VOL].**
	- **5. Gire la rueda [VOL] para ajustar el día.**
	- **6. Pulse la rueda [VOL].**
- **6 Entre en el modo de formato de la fecha Gire la rueda [VOL] y presiónela cuando aparezca el elemento deseado. Seleccione "Date Mode".**
- **7 Seleccione el formato de fecha Gire la rueda [VOL] y presiónela cuando aparezca el elemento deseado.**  Seleccione entre 7 tipos.
- **8 Salga del modo de configuración de funciones Pulse el botón [ ] durante al menos 1 segundo.**

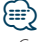

**•** Cuando se reciben datos de la hora procedentes de una emisora Radio Data System y la opción "Time Synchronized" está activada, el reloj se ajusta automáticamente.

#### Función del DPX504U

### <span id="page-42-0"></span>Configuración de dos ciudades para sendos relojes

Puede seleccionar una ciudad para cada reloj.

- **1 Acceda al modo de configuración de funciones Pulse la rueda [VOL].**
- **2 Acceda al modo de selección de ciudad Gire la rueda [VOL] y presiónela cuando aparezca el elemento deseado. Seleccione "Settings"** > **"Clock & Date"** > **"City Select".**
- **3 Seleccione la sección de visualización de las ciudades**

#### **Gire la rueda [VOL].**

La sección seleccionada para visualizar las ciudades parpadeará.

- **4 Seleccione las ciudades para Home y Sub Pulse el botón [** $\leftarrow$ ] o el  $\leftarrow$ **).**
- **5 Salga del modo de configuración de funciones Pulse el botón [ ] durante al menos 1 segundo.**

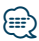

- **•** Para visualizar los relojes de las dos ciudades, seleccione "Home&Sub" para "Clock Select" tal y como se explica en la sección <Ajuste de la visualización de información> [\(página 39\)](#page-38-0).
- **•** Para ajustar la hora local, consulte la sección [<Ajuste de](#page-44-0)  [fecha y hora> \(página 42\).](#page-44-0)
- **•** La hora de la segunda ciudad (Sub City) se calcula automáticamente a partir de la hora Home. Cuando el sistema de horario de verano de la ciudad local sea distinto del sistema de la ciudad secundaria, el ajuste puede realizarse consultando ["Sub Clock Adjust"](#page-41-0) en la sección [<Ajuste de fecha y hora> \(página 42\).](#page-44-0)

# Función de DPX404U/ DPX304

### Ajuste del reloj

Puede ajustar el reloj y la fecha.

- **1 Entre en el modo de ajuste del reloj Pulse el botón [B.BOOST] durante al menos 1 segundo.** La hora parpadeará.
- **2 Ajuste la hora Gire la rueda [VOL] para ajustar la hora y después pulse la rueda.** Los minutos parpadearán.
- **3 Ajuste los minutos Gire la rueda [VOL] para ajustar los minutos y después pulse la rueda.**

El ajuste del reloj ha terminado.

## **Reloj y otras funciones**

### Configuración inicial

Puede seleccionar las siguientes opciones de ajuste inicial.

- **1 Seleccione el Modo de espera Pulse el botón [SRC].** Seleccione la visualización "STDBY"/ "STANDBY".
- **2 Acceda al modo de configuración de funciones Pulse la rueda [VOL].**
- **3 Entre en el modo de configuración inicial Gire la rueda [VOL] y presiónela cuando aparezca el elemento deseado. Seleccione "Initial Settings"/ "INITIAL SET".**

#### **4 Seleccione el elemento de configuración que desee ajustar Gire la rueda [VOL].**

#### **Visualización Resumen** "Initial Settings"/ "INITIAL SFT" "Security Set"/ "SECURITY SET" Cuando se configura un código de seguridad, la posibilidad de robo se reduce porque hay que introducir el código para poder encender la unidad. Consulte la sección <Activación del [código de seguridad> \(página 46\)](#page-45-0). "Source Select"\* Configura el método de selección de fuente. Seleccione "2" para cambiar el método de selección de la fuente. Pulse el botón [SRC], gire la rueda [VOL] para seleccionar la fuente y, a continuación, pulse la rueda para determinar la fuente. "Settings 1"/"2" "Tuner Preset Type"/ "PRESET TYPE" Permite ajustar el tipo de preajuste del sintonizador. "Type Normal"/ "TYPE NORMAL": Se puede asignar 1 emisora a 1 botón de preajuste en cada una de las 4 bandas (FM1, FM2, FM3 y AM), es decir, se puede asignar un total de 24 emisoras (6 emisoras x 4 bandas). "Type Mixed"/ "TYPE MIXED": Se puede asignar un total de 6 emisoras a un total de 6 botones de preajuste independientemente de la banda (FM1, FM2, FM3 y AM). Se puede recuperar una emisora preajustada sin cambiar de banda. "Beep"/ "KEY BEEP" Activación/desactivación del sonido de comprobación del funcionamiento (pitido). "ON"/ "OFF" "Russian"/ "RUSSIAN SET" Cuando se activa esta opción, aparecen las siguientes cadenas de caracteres en ruso: nombre de la carpeta/ nombre del archivo/ título de la canción/ nombre del artista/ nombre del álbum/ KCA-BT200 (accesorio opcional). "ON"/ "OFF"

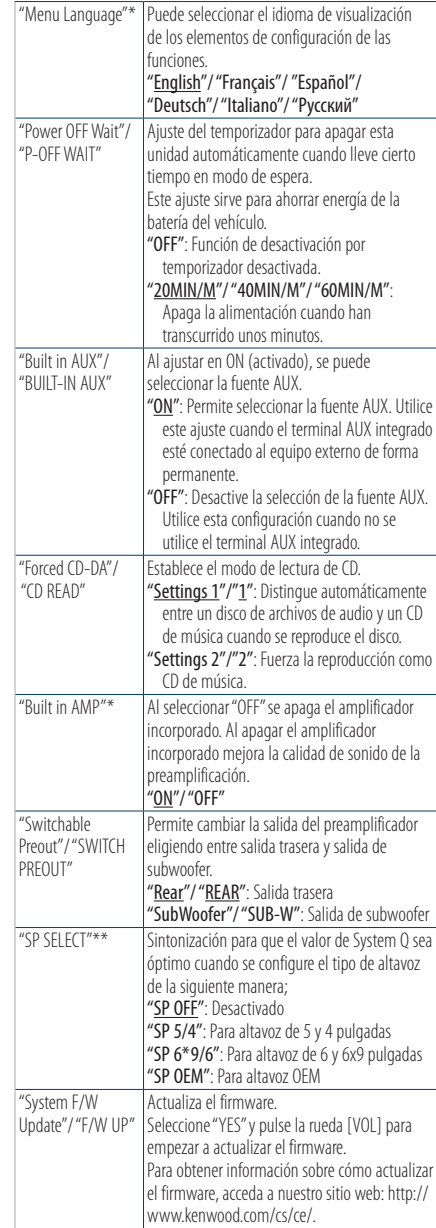

\* Función de DPX504U

\*\* Función de DPX404U/DPX304

( : ajuste de fábrica)

### **5 Realice un ajuste**

**Gire la rueda [VOL] para seleccionar un valor de ajuste y, a continuación, pulse la rueda [VOL].** 

**6 Salga del modo de configuración de funciones Pulse el botón [ ] durante al menos 1 segundo.**

### <span id="page-44-0"></span>Ajuste del modo de demostración

Activación y desactivación del modo de demostración.

- **1 Acceda al modo de configuración de funciones Pulse la rueda [VOL].**
- **2 Entre en la configuración de modo Demostración Gire la rueda [VOL] y presiónela cuando aparezca el elemento deseado. Seleccione "DEMO Mode"/ "DEMO MODE".**
- **3 Ajuste el modo de demostración Gire la rueda [VOL] y presiónela cuando aparezca el elemento deseado. Seleccione "ON" u "OFF".**
- **4 Salga del modo de configuración de funciones Pulse el botón [ ] durante al menos 1 segundo.**

### Silenciar el volumen después de recibir una llamada telefónica

El sistema de audio se queda automáticamente en silencio cuando se recibe una llamada.

#### Cuando se recibe una llamada aparece el mensaje

Aparecerá el mensaje "CALL". El sistema de audio se detiene.

### Escuchar la radio durante una llamada **Pulse el botón [SRC].**

El mensaje "CALL" desaparece y el sistema de audio vuelve a activarse.

### Cuando la llamada finalice **Cuelgue el teléfono.**

El mensaje "CALL" desaparece y el sistema de audio vuelve a activarse.

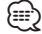

**•** Para utilizar la función de silenciamiento con el teléfono, es necesario conectar el cable de silenciamiento al teléfono mediante el uso de un accesorio telefónico comercial. Consulte <Conexión de cables a los terminales> (página 70) en la guía de inicio rápido.

## **Reloj y otras funciones**

### <span id="page-45-0"></span>Activación del código de seguridad

Cuando se configura un código de seguridad la posibilidad de robo se reduce, porque hay que introducir el código para poder encender la unidad. ∕⊞∩

- **•** Puede elegir un número de 4 dígitos para configurar el código de seguridad.
- **•** El código de seguridad no se puede visualizar ni consultar. Anótelo y guárdelo bien.
- **1 Seleccione el Modo de espera Pulse el botón [SRC].** Seleccione la visualización "STDBY"/ "STANDBY".
- **2 Acceda al modo de configuración de funciones Pulse la rueda [VOL].**
- **3 Seleccione el modo de código de seguridad Gire la rueda [VOL] y presiónela cuando aparezca el elemento deseado. Seleccione "Initial Settings"/ "INITIAL SET"** > **"Security Set"/ "SECURITY SET".**
- **4 Acceda al modo de código de seguridad Pulse el mando [VOL] durante al menos 1 segundo.**

Cuando aparezca "Enter"/ "ENTER", también aparecerá "[–][–][–][–]"/ "CODE".

- **5 Seleccione los dígitos que quiera introducir Pulse el botón [**4**] o [**¢**].**
- **6 Seleccione los números del código de seguridad Gire la rueda [VOL].**
- **7 Repita los pasos 5 y 6 hasta completar el código de seguridad.**
- **8 Confirme el código de seguridad Pulse la rueda [VOL] durante al menos 3 segundos.**

Cuando aparezca "Re-Enter"/ "RE-ENTER", aparecerá también "[–][–][–][–]"/ "CODE".

#### **9 Realice los pasos 5, 6, 7 y 8 e introduzca de nuevo el código de seguridad.**

Aparecerá el mensaje "Approved"/ "APPROVED". El código de seguridad quedará activado. {≕}

**•** Si introduce incorrectamente el código en los pasos 5, 6 y 7, repita el proceso desde el paso 4.

### **10Salga del modo de configuración de funciones Pulse el botón [ ] durante al menos 1 segundo.**

### Reajuste del código de seguridad la primera vez que se utiliza la unidad después de haberla desconectado de la fuente de alimentación o de haber pulsado el botón de reinicio.

- **1 Encienda la unidad.**
- **2 Realice los pasos 5, 6, 7 y 8 e introduzca el código de seguridad.**

Aparecerá el mensaje "Approved"/ "APPROVED". Ya se puede utilizar la unidad.

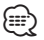

**•** Para desactivar el código de seguridad, consulte la siguiente sección: [<Desactivación del código de seguridad> \(página](#page-46-0)  [47\)](#page-46-0).

### <span id="page-46-0"></span>Desactivación del código de seguridad

Para desactivar el código de seguridad:

- **1 Seleccione el Modo de espera Pulse el botón [SRC].** Seleccione la visualización "STDBY"/ "STANDBY".
- **2 Acceda al modo de configuración de funciones Pulse la rueda [VOL].**
- **3 Seleccione el modo de código de seguridad Gire la rueda [VOL] y presiónela cuando aparezca el elemento deseado. Seleccione "Initial Settings"/ "INITIAL SET"** > **"Security Clear"/ "SECURITY CLR".**
- **4 Acceda al modo de código de seguridad Pulse el mando [VOL] durante al menos 1 segundo.**

Cuando aparezca "Enter"/ "ENTER", también aparecerá "[–][–][–][–]"/ "CODE".

- **5 Seleccione los dígitos que quiera introducir Pulse el botón [**4**] o [**¢**].**
- **6 Seleccione los números del código de seguridad Gire la rueda [VOL].**
- **7 Repita los pasos 5 y 6 hasta completar el código de seguridad.**
- **8 Confirme el código de seguridad Pulse la rueda [VOL] durante al menos 3 segundos.**

Aparecerá el mensaje "Clear"/ "CLEAR". El código de seguridad quedará desactivado.

**9 Salga del modo de configuración de funciones Pulse el botón [ ] durante al menos 1 segundo.**

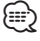

**•** Si se introduce incorrectamente el código de seguridad, aparece "Error"/ "ERROR". Introduzca correctamente el código.

#### Función del DPX504U

## **Ajustes de audio – DPX504U –**

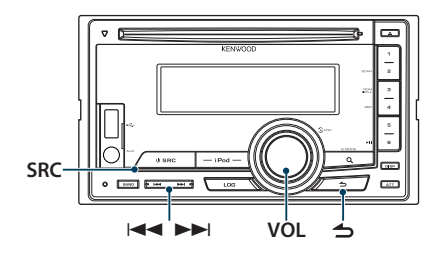

### <span id="page-47-0"></span>Control de audio

Puede ajustar los siguientes elementos de ajuste del audio.

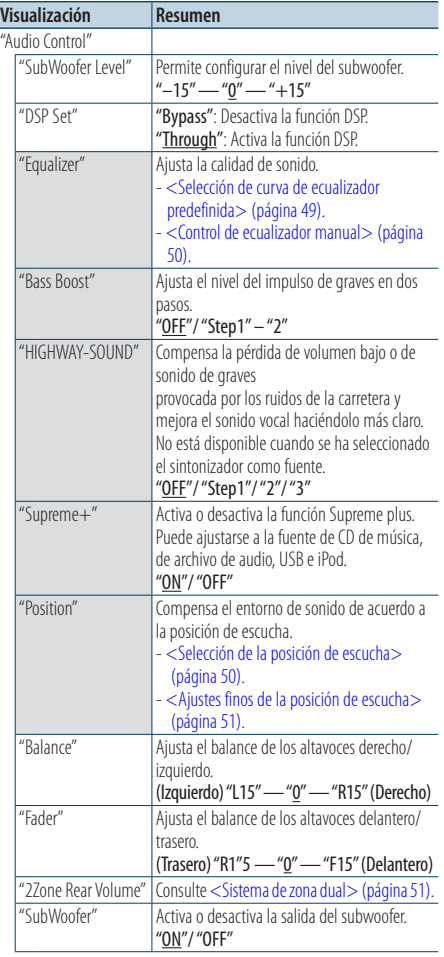

| "Detailed Setup" |                   |                                                                                                    |
|------------------|-------------------|----------------------------------------------------------------------------------------------------|
|                  | "Car Type"        | Para conseguir un sonido claro, configure el                                                                                                    |
|                  | "Speaker Setting" | entorno de sonido de acuerdo con la ubicación<br>y el tamaño de los altavoces instalados,<br>teniendo en cuenta lo siguiente:<br>- <selección coche="" de="" del="" tipo=""> (página 54).<br/>- &lt; Ajuste de los altavoces &gt; (página 54).</selección> |
|                  | "Car Type Adjust" |                                                                                                    |
|                  | "X'Over"          |                                                                                                    |
|                  |                   |                                                                                                    |
|                  |                   | - < Ajustes finos del tipo de coche > (página 55).<br>- < Ajuste del crossover > (página 56).                                                                                                    |
|                  | "Volume offset"   | El volumen de cada fuente puede ajustarse de<br>manera diferente del volumen básico.<br>"-8" — "±0" (AUX: "-8" — "+8")                                                                                                    |
|                  | "77one"           | Configura el sistema de zona dual.                                                                                                    |
|                  | "77one Select"    | - <sistema de="" dual="" zona=""> (página 51).</sistema>                                                                                                    |
|                  | "Preset"          | Configura el preajuste de audio.<br>- <memoria audio="" de="" preajuste=""><br/>(página 56).<br/>- <recuperación audio="" de="" del="" preajuste=""><br/>(página 57).</recuperación></memoria>                                                             |

( : ajuste de fábrica)

**1 Seleccione la fuente Pulse el botón [SRC].**

Seleccione una fuente que no sea "STDBY".

- **2 Acceda al modo de configuración de funciones Pulse la rueda [VOL].**
- **3 Entre en el modo de control de audio Gire la rueda [VOL] y presiónela cuando aparezca el elemento deseado. Seleccione "Audio Control".**
- **4 Seleccione el elemento de configuración que desee ajustar**

**Gire la rueda [VOL] y presiónela cuando aparezca el elemento deseado.** 

**5 Realice un ajuste**

**Gire la rueda [VOL] para seleccionar un valor de ajuste y, a continuación, pulse la rueda [VOL].**

**6 Salga del modo de configuración de funciones Pulse el botón [ ] durante al menos 1 segundo.**

#### **Comentarios**

**• DSP Set (Configuración DSP)**

Cuando "DSP Set" está configurado en la opción "Bypass", la función DSP estará desactivada y los elementos de color no podrán configurarse.

#### **• HIGHWAY-SOUND**

Aumenta el volumen del sonido tenue para que no se pierda debido a los ruidos de la carretera para que el sonido sea más audible. Además, acentúa los sonidos graves para que no se pierdan debido a los ruidos de la carretera para que el sonido de graves sea más dinámico.

#### **• Supreme+ (Supreme Plus)**

Tecnología para extrapolar y suplementar con algoritmos patentados, el rango de alta frecuencia que se corta al codificar. El sonido vocal y los bajos que se cortan por la codificación se complementa con la reproducción de calidad de sonido natural. La suplementación se optimiza por medio de un formato de compresión (AAC, MP3 o WMA) y se procesa de acuerdo con la velocidad de bits. El efecto es insignificante con música codificada a una velocidad de transmisión de bits alta, variable o que tenga un margen de frecuencia alta mínimo.

Se complementa también el sonido vocal y de bajo de CD/ iPod.

#### **• Dual Zone System (Sistema de zona dual)**

La fuente principal y la secundaria (entrada auxiliar) emiten separadamente por los canales delantero y trasero.

### <span id="page-48-0"></span>Selección de curva de ecualizador predefinida

Puede seleccionar las siguientes curvas del ecualizador.

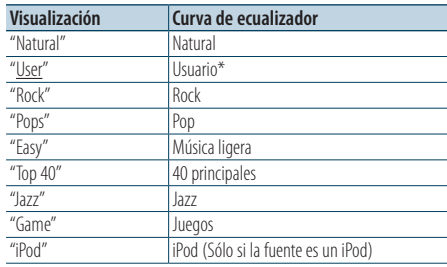

\* Se recupera la curva de ecualizador definida en la sección <Control de ecualizador manual>.

( : ajuste de fábrica)

#### **1 Seleccione la fuente**

**Pulse el botón [SRC].**

Seleccione una fuente distinta a "STDBY".

- **2 Acceda al modo de configuración de funciones Pulse la rueda [VOL].**
- **3 Entre en el modo del ecualizador predeterminado Gire la rueda [VOL] y presiónela cuando aparezca el elemento deseado. Seleccione "Audio Control"** > **"Equalizer"** > **"Preset Equalizer".**
- **4 Seleccione la curva del ecualizador Gire la rueda [VOL].**
	- ✍ **Seleccione la curva de ecualizador para iPod** Puede seleccionar entre 22 tipos de curvas de ecualizador para iPod cuando "iPod" está seleccionado.
		- **1. Acceda al modo de ecualizador del iPod** Pulse la rueda [VOL].
		- **2. Seleccione la curva de ecualizador para iPod**

Gire la rueda [VOL] y presiónela cuando aparezca el elemento deseado.

**5 Salga del modo de configuración de funciones Pulse el botón [ ] durante al menos 1 segundo.**

∕**⊞** 

**•** Puede seleccionar una opción para cada fuente.

**Ajustes de audio – DPX504U –** Función del DPX504U

### <span id="page-49-0"></span>Control de ecualizador manual

Puede ajustar los siguientes elementos del control del ecualizador.

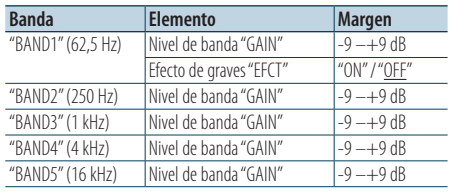

( : ajuste de fábrica)

### **1 Seleccione la fuente**

**Pulse el botón [SRC].**

Seleccione una fuente distinta a "STDBY".

- **2 Acceda al modo de configuración de funciones Pulse la rueda [VOL].**
- **3 Acceda al Modo de control de ecualizador manual**

**Gire la rueda [VOL] y presiónela cuando aparezca el elemento deseado. Seleccione "Audio Control"** > **"Equalizer"** > **"Manual Equalizer".**

**4 Seleccione el elemento que desea ajustar**

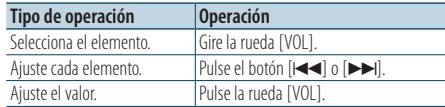

**5 Salga del modo de configuración de funciones Pulse el botón [ ] durante al menos 1 segundo.**

### ∕⊞∖

- **•** Si se selecciona "iPod" en la sección [<Selección de curva](#page-48-0)  [de ecualizador predefinida> \(página 49\),](#page-48-0) el Control del Ecualizador Manual se desactivará.
- **•** Puede seleccionar una opción para cada fuente.

### <span id="page-49-1"></span>Selección de la posición de escucha

El entorno de sonido puede compensarse de acuerdo a la posición seleccionada. Según cuál sea la posición de escucha, seleccione la posición con los siguientes ajustes.

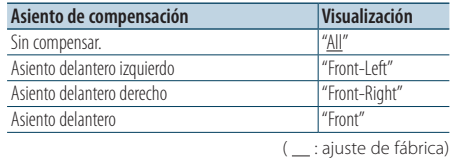

**1 Seleccione la fuente Pulse el botón [SRC].**

Seleccione una fuente distinta a "STDBY".

- **2 Acceda al modo de configuración de funciones Pulse la rueda [VOL].**
- **3 Acceda al modo de ajuste de posición predeterminada Gire la rueda [VOL] y presiónela cuando aparezca el elemento deseado. Seleccione "Audio Control"** > **"Position"** > **"Preset Position".**
- **4 Seleccione el asiento que desea compensar Gire la rueda [VOL].**
- **5 Salga del modo de configuración de funciones Pulse el botón [ ] durante al menos 1 segundo.**

### <span id="page-50-1"></span>Ajustes finos de la posición de escucha

Realizar un ajuste preciso del valor especificado en la selección de posición predefinida por altavoz.

- **1 Seleccione la fuente Pulse el botón [SRC].** Seleccione una fuente distinta a "STDBY".
- **2 Acceda al modo de configuración de funciones Pulse la rueda [VOL].**
- **3 Acceda al modo de ajuste de posición manual Gire la rueda [VOL] y presiónela cuando aparezca el elemento deseado. Seleccione "Audio Control"** > **"Position"** > **"DTA".**
- **4 Seleccione el altavoz que desea ajustar Gire la rueda [VOL] y presiónela cuando aparezca el elemento deseado.**

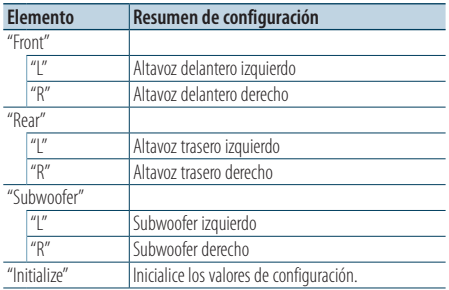

### **5 Ajuste el valor**

**Pulse el botón [**4**] o el [**¢**].** Ajuste entre 0 y 170 cm.

**6 Salga del modo de configuración de funciones Pulse el botón [ ] durante al menos 1 segundo.**

### <span id="page-50-0"></span>Sistema de zona dual

La fuente principal y la secundaria (entrada auxiliar) emiten separadamente por los canales delantero y trasero.

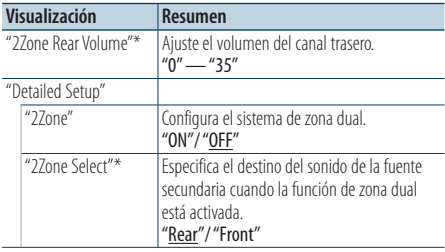

\* El sistema de la zona dual está "ON" (activado).

**1 Seleccione la fuente Pulse el botón [SRC].**

Seleccione una fuente distinta a "STDBY".

- **2 Acceda al modo de configuración de funciones Pulse la rueda [VOL].**
- **3 Gire la rueda [VOL] y presiónela cuando aparezca el elemento deseado. Seleccione "Audio Control"** > **"Detailed Setup".**
- **4 Seleccione el elemento que desea ajustar Gire la rueda [VOL] y presiónela cuando aparezca el elemento deseado.**
- **5 Salga del modo de configuración de funciones Pulse el botón [ ] durante al menos 1 segundo.**

### **⊕**

- **•** Seleccione la fuente principal con el botón [SRC].
- **•** Ajuste el volumen del canal delantero con la rueda [VOL].
- **•** El control de audio no tiene efecto en la fuente secundaria.
- **•** Si la zona dual está activada, habrá las siguientes limitaciones.
	- El subwoofer no emitirá ningún sonido.
	- Las opciones "Fader" y "SubWoofer Level" mencionadas en la sección [<Control de audio> \(página 48\)](#page-47-0) y la función DSP no están disponibles.
- **•** La fuente de audio Bluetooth puede configurarse en exclusiva para el altavoz delantero. Configure "2Zone Select" a "Rear".

<sup>( :</sup> ajuste de fábrica)

### **Ajustes de audio – DPX404U/ DPX304 –** Función de DPX404U/ DPX304

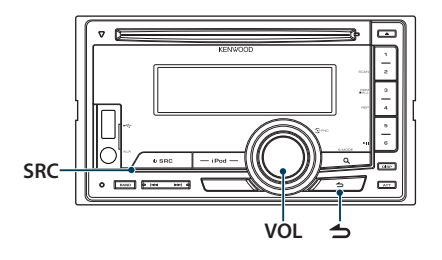

### Control de audio

Puede ajustar los siguientes elementos de audio.

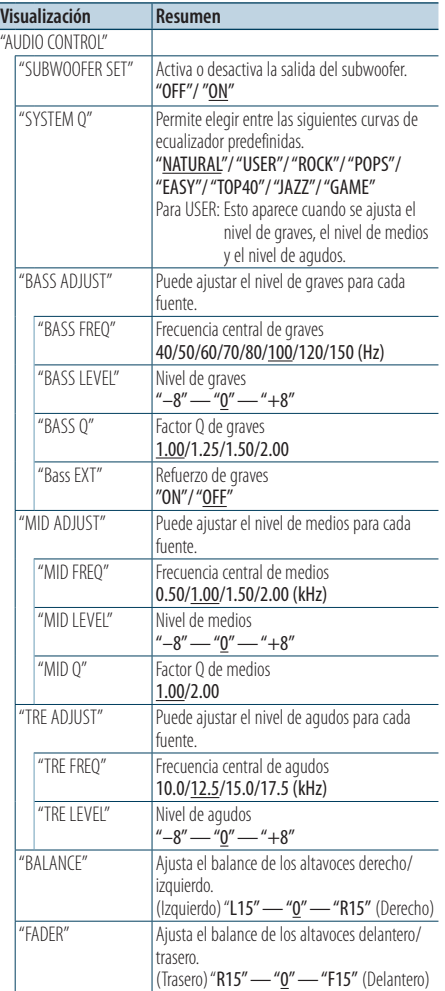

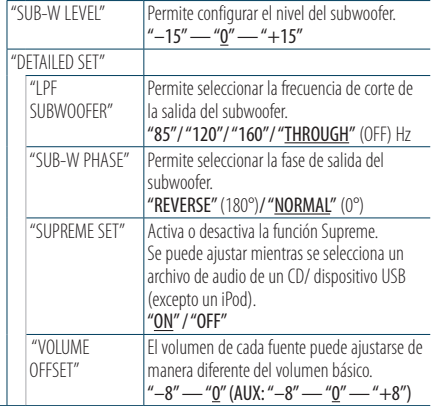

( : ajuste de fábrica)

#### **1 Seleccione la fuente Pulse el botón [SRC].**

Seleccione una fuente que no sea "STANDBY".

- **2 Acceda al modo de configuración de funciones Pulse la rueda [VOL].**
- **3 Entre en el modo de control de audio Gire la rueda [VOL] y presiónela cuando aparezca el elemento deseado. Seleccione "AUDIO CONTROL".**
- **4 Seleccione el elemento de configuración que desee ajustar**

**Gire la rueda [VOL] y presiónela cuando aparezca el elemento deseado.** 

**5 Realice un ajuste**

**Gire la rueda [VOL] para seleccionar un valor de ajuste y, a continuación, pulse la rueda [VOL].**

**6 Salga del modo de configuración de funciones Pulse el botón [ ] durante al menos 1 segundo.**

ն⊞>

**•** El elemento "SUB-W PHASE" se puede seleccionar cuando se ha seleccionado cualquiera de las opciones excepto "THROUGH" para el elemento "LPF SUBWOOFER".

### **Comentarios**

#### **• Supreme**

Tecnología para extrapolar y suplementar con algoritmos patentados, el margen de frecuencia alta que se corta al codificar una velocidad de bits baja (menos de 128 kb/s, frecuencia de muestreo 44,1 kHz).

La suplementación se optimiza por medio de un formato de compresión (MP3, WMA y AAC) y se procesa de acuerdo con la velocidad de bits. El efecto es insignificante

con música codificada a una velocidad de transmisión de bits alta, variable o que tenga un margen de frecuencia alta mínimo.

### **Configuración de DSP** Función del DPX504U

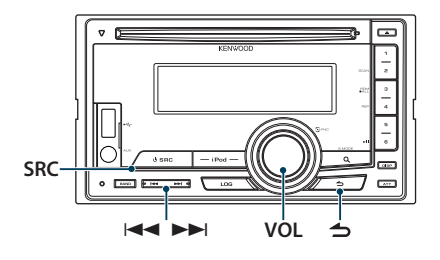

### <span id="page-53-0"></span>Selección del tipo de coche

Puede compensar el retardo del tiempo de llegada del sonido seleccionando su entorno de entre los tipos de coche siguientes.

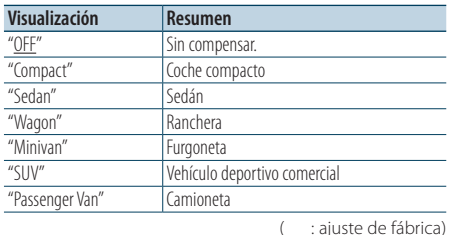

#### **1 Seleccione la fuente Pulse el botón [SRC].**

Seleccione una fuente distinta a "STDBY".

- **2 Acceda al modo de configuración de funciones Pulse la rueda [VOL].**
- **3 Entre en el modo de selección de la cabina Gire la rueda [VOL] y presiónela cuando aparezca el elemento deseado. Seleccione "Audio Control"** > **"Detailed Setup"** > **"Car Type".**
- **4 Seleccione el tipo de auto Gire la rueda [VOL] para seleccionar el tipo de coche y, a continuación, pulse la rueda [VOL].**
- **5 Salga del modo de configuración de funciones Pulse el botón [ ] durante al menos 1 segundo.**

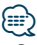

**•** Puede compensar las distancias con más detalle utilizando la función [<Ajustes finos del tipo de coche> \(página 55\)](#page-54-0).

### <span id="page-53-1"></span>Ajuste de los altavoces

El altavoz X'Over se configura automáticamente cuando se selecciona la posición y tamaño de cada altavoz entre los siguientes elementos.

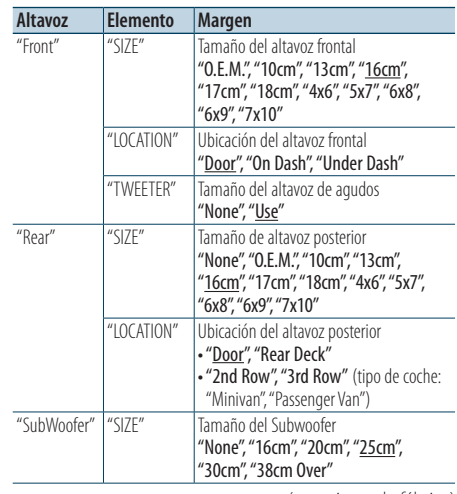

( : ajuste de fábrica)

#### **1 Seleccione la fuente Pulse el botón [SRC].**

Seleccione una fuente distinta a "STDBY".

- **2 Acceda al modo de configuración de funciones Pulse la rueda [VOL].**
- **3 Acceda al modo de ajuste de los altavoces Gire la rueda [VOL] y presiónela cuando aparezca el elemento deseado. Seleccione "Audio Control"** > **"Detailed Setup"** > **"Speaker Setting".**
	-
- **4 Seleccione el elemento que desea ajustar**

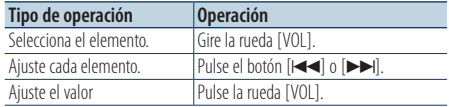

**5 Salga del modo de configuración de funciones Pulse el botón [ ] durante al menos 1 segundo.**

### <span id="page-54-0"></span>Ajustes finos del tipo de coche

Ajuste de forma precisa del valor de compensación de la posición del altavoz especificado en [<Selección del tipo de coche> \(página 54\).](#page-53-0)

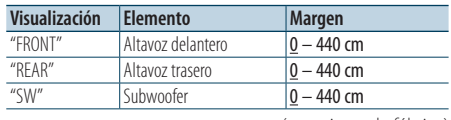

#### ( \_\_; ajuste de fábrica)

### **1 Seleccione la fuente**

### **Pulse el botón [SRC].**

Seleccione una fuente distinta a "STDBY".

- **2 Acceda al modo de configuración de funciones Pulse la rueda [VOL].**
- **3 Entre en el modo de ajuste del tipo de coche Gire la rueda [VOL] y presiónela cuando aparezca el elemento deseado. Seleccione "Audio Control"** > **"Detailed Setup"**
	- > **"Car Type Adjust".**

### **4 Seleccione el elemento que desea ajustar**

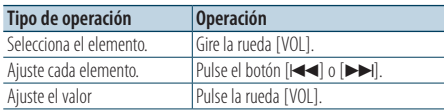

Los ajustes del tiempo de retraso se identifican automáticamente y se compensan especificando las distancias de cada altavoz a partir del centro del interior del vehículo.

- 1 Ajuste las posiciones delantera y trasera y la altura del punto de referencia en la posición de los oídos de la persona que se sienta en el asiento delantero, y ajuste las posiciones derecha e izquierda en el centro del interior del vehículo.
- 2 Mida las distancias desde el punto de referencia a los altavoces.
- 3 Calcule la diferencia de distancia de acuerdo con el altavoz más lejano.

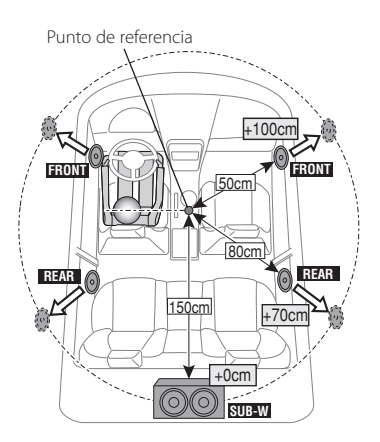

**5 Salga del modo de configuración de funciones Pulse el botón [ ] durante al menos 1 segundo.**

### <span id="page-55-0"></span>Ajuste del crossover

Ajuste los siguientes valores correspondientes a los valores de Crossover indicados en la sección [<Ajuste de los altavoces> \(página 54\).](#page-53-1)

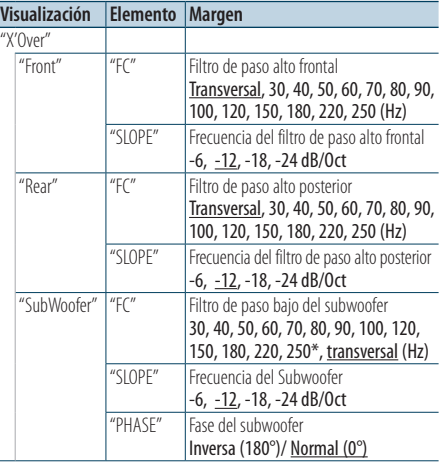

( : ajuste de fábrica)

#### **1 Seleccione la fuente Pulse el botón [SRC].**

Seleccione una fuente distinta a "STDBY".

- **2 Acceda al modo de configuración de funciones Pulse la rueda [VOL].**
- **3 Entre en el modo configuración de X'Over Gire la rueda [VOL] y presiónela cuando aparezca el elemento deseado. Seleccione "Audio Control"** > **"Detailed Setup"** > **"X'Over".**
- **4 Seleccione el altavoz que desea ajustar Gire la rueda [VOL] y presiónela cuando aparezca el elemento deseado. Seleccione "Front", "Rear" o "SubWoofer".**
- **5 Seleccione el elemento que desea ajustar**

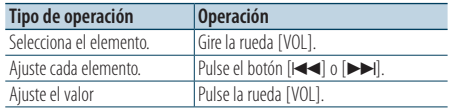

- **6 Repita los pasos 4 y 5 para finalizar la configuración de X'Over.**
- **7 Salga del modo de configuración de funciones Pulse el botón [ ] durante al menos 1 segundo.**

### <span id="page-55-1"></span>Memoria de preajuste de audio

Registro de la configuración del valor en el control de sonido.

**1 Configuración del control de sonido**

Remítase a las operaciones siguientes para configurar el control de sonido.

- [<Selección del tipo de coche> \(página 54\)](#page-53-0)
- [<Ajuste de los altavoces> \(página 54\)](#page-53-1)
- [<Ajustes finos del tipo de coche> \(página 55\)](#page-54-0)
- [<Ajuste del crossover> \(página 56\)](#page-55-0)
- [<Control de ecualizador manual> \(página 50\)](#page-49-0)
- [<Selección de la posición de escucha> \(página 50\)](#page-49-1)
- [<Ajustes finos de la posición de escucha> \(página](#page-50-1) [51\)](#page-50-1)
- **2 Ingrese al modo de memoria del preajuste de audio**

**Gire la rueda [VOL] y presiónela cuando aparezca el elemento deseado. Seleccione "Audio Control"** > **"Detailed Setup"** > **"Preset"** > **"Preset Memory".**

**3 Seleccione el número que va a guardar en la memoria**

**Gire la rueda [VOL] y presiónela cuando aparezca el elemento deseado. Seleccione un número predeterminado.**

**4 Gire la rueda [VOL] y presiónela cuando aparezca el elemento deseado. Seleccione "YES".**

Aparecerá el mensaje "Memory Completed".

**5 Salga del modo de configuración de funciones Pulse el botón [ ] durante al menos 1 segundo.**

∕≕}

- **•** Registre 6 patrones de memorias predeterminadas de audio.
- **•** Número predeterminado "1": Al pulsar el botón de reinicio, todas las fuentes tendrán el valor de ajuste registrado.
- **•** Números predeterminados "1" y "2": La memoria no se puede borrar mediante el botón de reinicio.
- **•** Esta función no podrá registrarse si el ecualizador del iPod está configurado como [<Selección de curva de ecualizador](#page-48-0)  [predefinida> \(página 49\).](#page-48-0)

### <span id="page-56-0"></span>Recuperación del preajuste de audio

Recuperación de la configuración del sonido registrada siguiendo el procedimiento explicado en [<Memoria de preajuste de audio> \(página 56\).](#page-55-1)

- **1 Seleccione la fuente Pulse el botón [SRC].** Seleccione una fuente distinta a "STDBY".
- **2 Acceda al modo de configuración de funciones Pulse la rueda [VOL].**
- **3 Acceda al modo de Recuperación predeterminada de audio Gire la rueda [VOL] y presiónela cuando aparezca el elemento deseado. Seleccione "Audio Control"** > **"Detailed Setup"** > **"Preset"** > **"Preset Recall".**
- **4 Seleccione el número que se recuperará en la memoria**

**Gire la rueda [VOL] y presiónela cuando aparezca el elemento deseado. Seleccione el número predeterminado.**

**5 Gire la rueda [VOL] y presiónela cuando aparezca el elemento deseado. Seleccione "YES".**

Aparecerá el mensaje "Recall Completed".

**6 Salga del modo de configuración de funciones Pulse el botón [ ] durante al menos 1 segundo.**

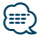

- **•** El "User" de la [<Selección de curva de ecualizador](#page-48-0)  [predefinida> \(página 49\)](#page-48-0) se cambia por el valor recuperado.
- **•** La curva del ecualizador cambia al valor recuperado por la fuente seleccionada.

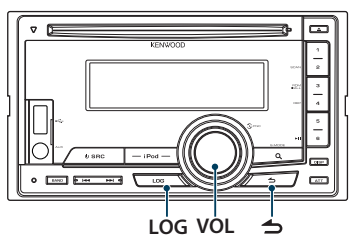

### Recuperación de elementos mediante la función de registro

Esta unidad memoriza automáticamente las funciones utilizadas previamente y los elementos de configuración de funciones, que pueden ser recuperados de una forma sencilla.

**1 Visualice la lista de elementos de la función de registro**

**Pulse el botón [LOG].**

**2 Recupere la función deseada Gire la rueda [VOL] para seleccionar el elemento de la función de registro que le interesa y, a continuación, pulse la rueda [VOL].**

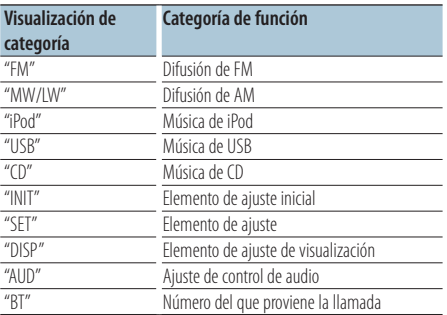

#### Cancelación de la recuperación de elementos mediante la función de registro **Pulse el botón [**  $\triangle$  **].**

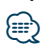

- **•** Se registra un máximo de 15 funciones usadas recientemente. Cuando se alcanza el límite se van eliminando las más antiguas.
- **•** Las funciones registradas se pueden eliminar. Consulte la sección [<Eliminación de un elemento de la función de](#page-58-0)  [registro> \(página 59\)](#page-58-0).
- **•** Las funciones a registrar se pueden configurar por categorías. Consulte la sección [<Configuración de las categorías de la](#page-58-1)  [función de registro> \(página 59\)](#page-58-1).
- **•** Las funciones registradas se pueden bloquear para evitar su eliminación. Consulte la función <Bloqueo de elementos de [la función de registro> \(página 58\)](#page-57-0).
- **•** Las emisoras se registran 1 minutos después de su recepción. Dicho periodo se puede modificar. Consulte la sección [<Configuración del tiempo de la función de registro del](#page-59-0)  [sintonizador> \(página 60\)](#page-59-0).

### <span id="page-57-0"></span>Bloqueo de elementos de la función de registro

Permite bloquear los elementos de la función de registro para evitar que sean eliminados automáticamente.

**1 Visualice la lista de elementos de la función de registro**

**Pulse el botón [LOG].**

**2 Bloquee el elemento de la función de registro Gire la rueda [VOL] para seleccionar el elemento y, a continuación, pulse la rueda [VOL] durante al menos 1 segundo.** Los elementos bloqueados se muestran con "<sup>"</sup>. Al realizar este paso otra vez, el elemento queda

desbloqueado.

**3 Salga de la función de registro Pulse el botón [**  $\triangle$  **].** 

### <span id="page-58-0"></span>Eliminación de un elemento de la función de registro

Permite eliminar elementos de la función de registro.

- **1 Acceda al modo de configuración de funciones Pulse la rueda [VOL].**
- **2 Seleccione el modo de eliminación del registro Gire la rueda [VOL] y presiónela cuando aparezca el elemento deseado. Seleccione "Settings"** > **"Log"** > **"Log Delete"**
- **3 Seleccione el elemento de la memoria de registro a eliminar Gire la rueda [VOL] para seleccionar el elemento de la función de registro que le interesa y, a continuación, pulse la rueda [VOL].** Si selecciona "All" se eliminarán todos los elementos. (Excepto los elementos bloqueados.)
- **4 Gire la rueda [VOL] para seleccionar "YES" y, a continuación, pulse la rueda [VOL].** Aparecerá el mensaje "Completed".
- **5 Salga del modo de configuración de funciones Pulse el botón [ ] durante al menos 1 segundo.**

### <span id="page-58-1"></span>Configuración de las categorías de la función de registro

Establece la categoría de función a registrar.

- **1 Acceda al modo de configuración de funciones Pulse la rueda [VOL].**
- **2 Seleccione el modo de configuración de la función de registro Gire la rueda [VOL] y presiónela cuando aparezca el elemento deseado. Seleccione "Settings"** > **"Log"** > **"Log settings"**

### **3 Seleccione la categoría a registrar**

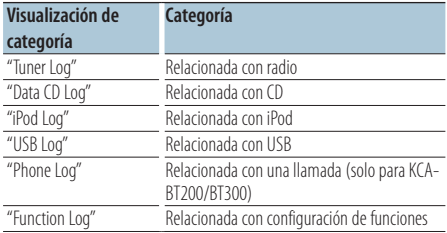

**Gire la rueda [VOL] para seleccionar la Categoría y, a continuación, pulse la rueda [VOL].**

Marque ("✔") la categoría que desee registrar.

**4 Salga del modo de configuración de funciones Pulse el botón [ ] durante al menos 1 segundo.**

### **Función de registro** Función del DPX504U

### <span id="page-59-0"></span>Configuración del tiempo de la función de registro del sintonizador

Le permite configurar el tiempo de recepción que deberá transcurrir antes de que se registre la emisora.

- **1 Acceda al modo de configuración de funciones Pulse la rueda [VOL].**
- **2 Seleccione el modo de configuración del tiempo de la memoria de registro del sintonizador Gire la rueda [VOL] y presiónela cuando aparezca el elemento deseado. Seleccione "Settings"** > **"Log"** > **"Tuner Log Time Set".**
- **3 Seleccione el tiempo de recepción que deberá transcurrir antes de que se registre la emisora Gire la rueda [VOL] para seleccionar el tiempo ("10SEC", "30SEC", "1MIN", "2MIN", o "5MIN") y, a continuación, pulse la rueda [VOL].**
- **4 Salga del modo de configuración de funciones Pulse el botón [ ] durante al menos 1 segundo.**

## **Configuración de Bluetooth**

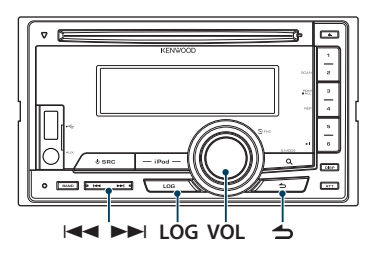

### Configuración de Bluetooth

Puede seleccionar las siguientes opciones de ajuste de Bluetooth.

- **1 Pulse el botón [LOG] durante al menos 1 segundo.**
- **2 Gire la rueda [VOL] y presiónela cuando aparezca el elemento deseado. Seleccione "Settings".**
- **3 Seleccione el elemento de configuración Gire la rueda [VOL] y presiónela cuando aparezca el elemento deseado.**

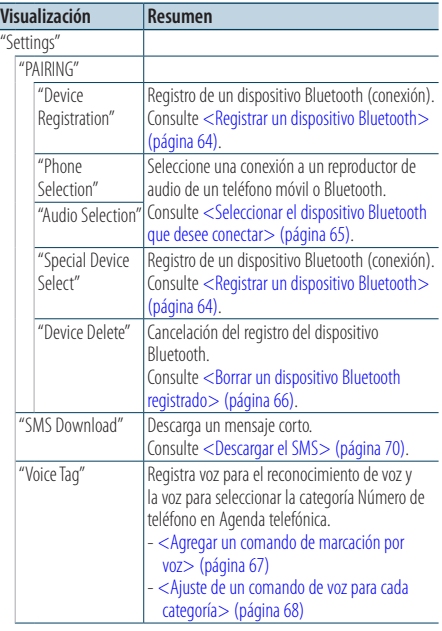

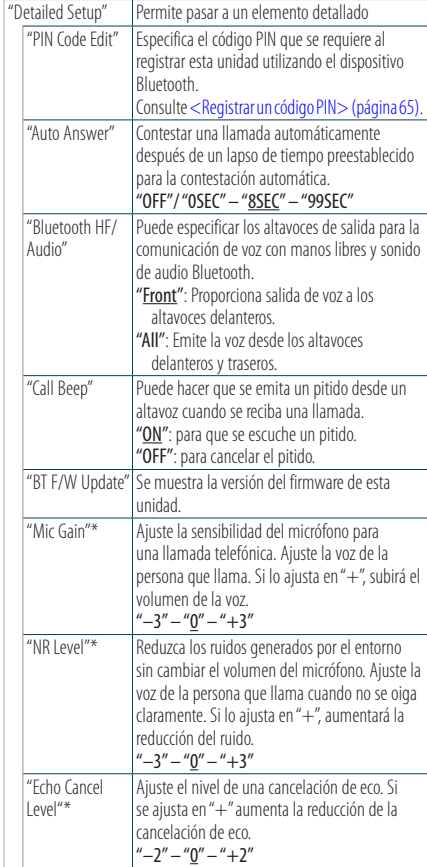

\* Función del KCA-BT300

### **4 Realice un ajuste**

**Gire la rueda [VOL] para seleccionar un valor de ajuste y, a continuación, pulse la rueda [VOL].** 

( \_ : ajuste de fábrica)

**5 Salga del Modo de configuración de BT Pulse el botón [LOG] durante al menos 1 segundo.**

### **Comentarios**

**• "Auto Answer" (Ajuste del intervalo de tiempo para respuesta automática)**

Esta función permite responder automáticamente a una llamada una vez transcurrido el intervalo de tiempo preajustado para la respuesta automática.

"OFF" : no responde a la llamada telefónica automáticamente.

"0" : responde a la llamada telefónica automáticamente y de inmediato.

"1s" – "99s" : responde automáticamente a la llamada después de un lapso de 1 – 99 segundos.

# $\widehat{\Xi}$

- **•** Si el ajuste de tiempo en el teléfono móvil es más breve que el de la unidad, se utilizará el primero.
- **•** Esta opción no funciona para la llamada en espera.
- **• "Bluetooth HF/Audio" (Configuración de los altavoces de salida de voz)**

Seleccione el altavoz que está más lejos del micrófono para evitar pitidos o ecos.

**• "BT F/W Update" (Visualización de la versión del firmware)**

Se muestra la versión del firmware de esta unidad. Para obtener información sobre cómo actualizar el firmware, acceda a nuestro sitio web.

http://www.kenwood.com/cs/ce/bt/

Función del DPX504U con el KCA-BT200/BT300 (accesorio opcional)

## **Configuración de Bluetooth**

### <span id="page-63-0"></span>Registrar un dispositivo Bluetooth

Para poder utilizar su dispositivo Bluetooth (teléfono móvil) con esta unidad, tiene que registrarlo (emparejarlo). Puede registrar hasta 5 dispositivos Bluetooth en esta unidad.

#### <span id="page-63-2"></span>Registro desde esta unidad

- **1 Acceda al modo Bluetooth Pulse el botón [LOG] durante al menos 1 segundo.**
- **2 Entre en el modo de registro del dispositivo Bluetooth**

**Gire la rueda [VOL] y presiónela cuando aparezca el elemento deseado. Seleccione "Settings"** > **"PAIRING"** > **"Device Registration".**

Busque el dispositivo Bluetooth. Cuando se haya completado la búsqueda, se mostrará "Finished".

**3 Seleccione un dispositivo Bluetooth Gire la rueda [VOL] y presiónela cuando aparezca el elemento deseado.** 

#### **4 Introduzca el código PIN**

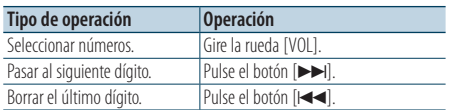

#### **5 Transmita el código PIN Pulse la rueda [VOL].**

Si aparece "Pairing Success", el registro ha finalizado.

- ✍ Si aparece un mensaje de error aunque el código PIN sea correcto, intente el procedimiento explicado en [<Registrar un dispositivo Bluetooth](#page-63-1)  [especial> \(página 64\).](#page-63-1)
- **6 Regrese a la lista de dispositivos Pulse el botón [ ].**
- **7 Salga del Modo de configuración de BT Pulse el botón [LOG] durante al menos 1 segundo.**

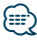

- **•** Esta unidad le permite introducir hasta ocho dígitos para un código PIN. Si no se puede introducir un código PIN desde esta unidad, se puede introducir desde el dispositivo Bluetooth.
- **•** Si existen 5 o más dispositivos Bluetooth registrados, no puede registrar un nuevo dispositivo Bluetooth.

### <span id="page-63-1"></span>Registrar un dispositivo Bluetooth especial

Permite el registro de un dispositivo especial que no se puede registrar normalmente (emparejamiento).

**1. Seleccione el modo de registro de un dispositivo especial.**

Gire la rueda [VOL] y presiónela cuando aparezca el elemento deseado. Seleccione "Settings" > "PAIRING" > "Special Device Select".

**2. Entre en el modo de registro del dispositivo especial**

Pulse la rueda [VOL]. Se visualiza una lista.

**3. Seleccione un nombre de dispositivo**

Gire la rueda [VOL] y presione el centro de ésta cuando aparezca el nombre del dispositivo deseado.

Si aparece "Completed" se ha completado el registro.

**4. Realice el paso 3 del procedimiento indicado en [<Registro desde esta unidad> \(página 64\)](#page-63-2) y finalice el registro (emparejamiento). Cancelación del modo de registro del dispositivo especial**

Pulse el botón [10] durante al menos 1 segundo.

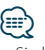

**•** Si el nombre del dispositivo que desea registrar no aparece en la lista, seleccione "Other Phones".

### <span id="page-64-1"></span>Registrar un código PIN

Mediante el dispositivo Bluetooth, especifique el código PIN necesario para el registro de esta unidad.

- **1 Acceda al modo Bluetooth Pulse el botón [LOG] durante al menos 1 segundo.**
- **2 Entre en el modo de edición del código PIN Gire la rueda [VOL] y presiónela cuando aparezca el elemento deseado. Seleccione "Settings"** > **"Detailed Setup"** > **"PIN Code Edit".**

Se visualiza el ajuste actual del código PIN.

#### **3 Introduzca el código PIN**

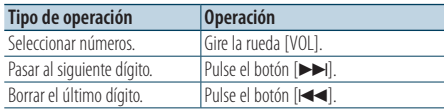

### **4 Registre un código PIN**

**Pulse la rueda [VOL].**

Si aparece "Completed" se ha completado el registro.

**5 Salga del Modo de configuración de BT Pulse el botón [LOG] durante al menos 1 segundo.**

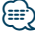

- **•** De forma predeterminada, se encuentra especificado "0000".
- **•** Se puede especificar un código PIN con un máximo de ocho dígitos.

### <span id="page-64-0"></span>Seleccionar el dispositivo Bluetooth que desee conectar

Cuando ya tenga registrados dos o más dispositivos Bluetooth, tendrá que seleccionar el que desee utilizar.

**1 Acceda al modo Bluetooth**

**Pulse el botón [LOG] durante al menos 1 segundo.**

**2 Seleccione el modo de selección de dispositivo Bluetooth**

**Gire la rueda [VOL] y presiónela cuando aparezca el elemento deseado.** 

#### Teléfono móvil

**Seleccione "Settings"** > **"PAIRING"** > **"Phone Selection".**

#### Reproductor de audio

**Seleccione "Settings"** > **"PAIRING"** > **"Audio Selection".**

**3 Entre en el modo de registro del dispositivo Bluetooth Pulse la rueda [VOL].**

Aparecerá el mensaje "(nombre)".

- **4 Seleccione el dispositivo Bluetooth Gire la rueda [VOL].**
- **5 Configure el dispositivo Bluetooth Pulse la rueda [VOL].**

Aparecerá el mensaje "\* (nombre)" o "- (nombre)".

- "✱": El dispositivo Bluetooth seleccionado está ocupado.
- "-": El dispositivo Bluetooth seleccionado se encuentra en modo de espera.
- " " (en blanco): El dispositivo Bluetooth no está seleccionado.

### **6 Salga del Modo de configuración de BT Pulse el botón [LOG] durante al menos 1 segundo.**

⁄⊞}

- **•** Si ya se ha seleccionado un dispositivo Bluetooth, anule la selección y seleccione otro dispositivo.
- **•** Si no puede seleccionar un dispositivo usando el reproductor de audio, conecte el dispositivo al reproductor de audio.

## **Configuración de Bluetooth**

### <span id="page-65-0"></span>Borrar un dispositivo Bluetooth registrado

Puede borrar un dispositivo Bluetooth registrado.

- **1 Acceda al modo Bluetooth Pulse el botón [LOG] durante al menos 1 segundo.**
- **2 Entre en el modo de eliminación del dispositivo Bluetooth Gire la rueda [VOL] y presiónela cuando aparezca el elemento deseado. Seleccione "Settings"** > **"PAIRING"** > **"Device Delete".**

Aparecerá el mensaje "(nombre)".

- **3 Seleccione el dispositivo Bluetooth Gire la rueda [VOL].**
- **4 Elimine el dispositivo Bluetooth seleccionado Pulse la rueda [VOL].**
- **5 Gire la rueda [VOL] y presiónela cuando aparezca el elemento deseado. Seleccione "YES".** Aparecerá el mensaje "Completed".
- **6 Salga del Modo de configuración de BT Pulse el botón [LOG] durante al menos 1 segundo.**

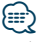

**•** Al eliminar un teléfono móvil registrado, se elimina también su agenda telefónica, registro, SMS y etiqueta de voz.

### Descargar la agenda telefónica

Descargue los datos de la agenda del teléfono móvil a esta unidad para poder utilizar la agenda en la misma.

#### Para descargas automáticas

Si el teléfono móvil es compatible con la función de sincronización de la agenda telefónica, esta se descarga automáticamente una vez establecida la conexión Bluetooth.

### {₩

- **•** Es posible que sea necesario realizar ciertos ajustes en el teléfono móvil.
- **•** Si no se encuentran datos de la agenda telefónica en la unidad incluso después de la visualización de finalizar, su teléfono móvil podría no ser compatible con las descargas automáticas de datos de la agenda telefónica. En ese caso, intente descargar los datos manualmente.

#### Para descargar manualmente desde el teléfono móvil

- **1 Utilizando el teléfono móvil, finalice la conexión manos libres.**
- **2 Utilizando el teléfono móvil, envíe los datos de la agenda a esta unidad**

Descargue los datos de la agenda en esta unidad utilizando el teléfono móvil.

- Durante la descarga: Aparecerá el mensaje "Downloading"/ "Download..".
- Tras finalizar la descarga: Aparecerá el mensaje "Completed".
- **3 Utilizando el teléfono móvil, inicie la conexión manos libres.**

### Para borrar el mensaje de finalización de descarga

**Pulse cualquier botón.**

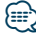

- **•** Se puede registrar un máximo de 1000 números de teléfono para cada teléfono móvil registrado.
- **•** Se puede registrar un máximo de 32 dígitos para cada número de teléfono junto con un máximo de 50\* caracteres para indicar un nombre.

(\* 50: número de caracteres alfabéticos. Dependiendo del tipo de caracteres, el máximo puede ser menor).

**•** Para cancelar la descarga de los datos de la agenda telefónica, utilice el teléfono móvil.

### <span id="page-66-0"></span>Agregar un comando de marcación por voz

Agregue una etiqueta de voz en la agenda telefónica para la marcación de voz. Puede registrar hasta 35 etiquetas de voz.

- **1 Acceda al modo Bluetooth Pulse el botón [LOG] durante al menos 1 segundo.**
- **2 Entre en el modo de edición de nombres de la agenda telefónica Gire la rueda [VOL] y presiónela cuando aparezca el elemento deseado. Seleccione "Settings"** > **"Voice Tag"** > **"PB Name**

**Edit".**

**3 Busque el nombre que desea registrar**

Seleccione el nombre que va a registrar consultando 4 en [<Llamar a un número en la](#page-31-0)  [agenda telefónica> \(página 32\).](#page-31-0) Si ya se ha registrado una etiqueta de voz para un nombre, se muestra "\*" antes del nombre.

### **4 Seleccione un modo**

### **Gire la rueda [VOL].**

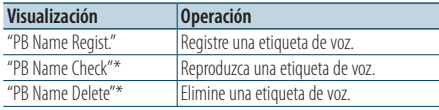

\* Solamente se visualiza al seleccionar un nombre para el cual se ha registrado una etiqueta de voz.

### Seleccione "PB Name Regist." (Registro)

### **5 Registre una etiqueta de voz (primero)**

Aparecerá el mensaje "Enter Voice 1". Al escucharse un pitido, articule una etiqueta de voz dentro de 2 segundos.

### **6 Confirme la etiqueta de voz (segundo)**

Aparecerá el mensaje "Enter Voice 2". Al escucharse un pitido, articule la misma etiqueta de voz que articuló en el paso 6 dentro de 2 segundos.

Aparecerá el mensaje "Completed".

#### **7 Finalice el registro Pulse la rueda [VOL].**

Vuelva al paso 2. Puede registrar otra etiqueta de voz de inmediato.

## י⊞}

**•** Si no se puede reconocer su voz, se muestra un mensaje. Si pulsa la rueda [VOL], podrá volver a intentar la entrada de voz.

### Seleccione "PB Name Check" (reproducir)

**5 Pulse la rueda [VOL].**

#### Seleccione "PB Name Delete" (Eliminación)

- **5 Elimine una etiqueta de voz. Pulse la rueda [VOL].**
- **6 Gire la rueda [VOL] para seleccionar "YES" y, a continuación, pulse la rueda [VOL].**
- Salga del modo de configuración de BT **Pulse el botón [LOG] durante al menos 1 segundo.**

⁄⊞՝

**•** No se emite ningún sonido de audio durante el registro de la etiqueta de voz.

## **Configuración de Bluetooth**

### <span id="page-67-0"></span>Ajuste de un comando de voz para cada categoría

Se puede agregar una etiqueta de voz a cada categoría (tipo) de número de teléfono para llamar con la voz.

- **1 Acceda al modo Bluetooth Pulse el botón [LOG] durante al menos 1 segundo.**
- **2 Entre en el modo de edición de tipos de números de teléfono Gire la rueda [VOL] y presiónela cuando**

**aparezca el elemento deseado. Seleccione "Settings"** > **"Voice Tag"** > **"PN Type Edit".**

**3 Seleccione la categoría (tipo) que desea ajustar**

**Gire la rueda [VOL] y presiónela cuando aparezca el elemento deseado. Seleccione "General", "Home", "Office", "Mobile", o "Other"**

### **4 Seleccione un modo**

**Gire la rueda [VOL].**

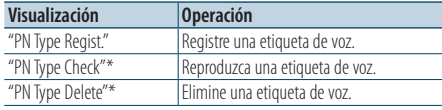

\* Solamente se visualiza al seleccionar un nombre para el cual se ha registrado una etiqueta de voz.

- **5 Registre la categoría (tipo) realizando los pasos 5 a 7 explicados en [<Agregar un comando de](#page-66-0)  [marcación por voz> \(página 67\)](#page-66-0).**
- **6 Salga del Modo de configuración de BT Pulse el botón [LOG] durante al menos 1 segundo.**

## ⁄≘}

**•** Ajuste la etiqueta de voz para las 5 categorías. Si no está registrada la etiqueta de voz para todas las categorías, tal vez no se pueda recuperar la agenda telefónica por medio del comando de voz.

## **SMS (servicio de mensajes cortos)**

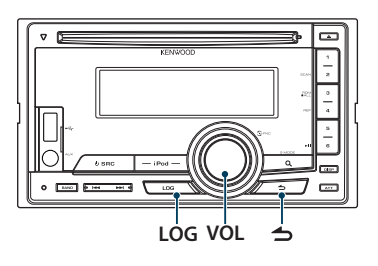

### <span id="page-69-0"></span>Descargar el SMS

Descarga los mensajes cortos (SMS) recibidos en el teléfono móvil de tal modo que puedan leerse en esta unidad.

- **1 Acceda al modo Bluetooth Pulse el botón [LOG] durante al menos 1 segundo.**
	- ✍ También puede seleccionarlo en el menú "Settings" en el modo de configuración de funciones.
- **2 Entre en el modo de descarga de SMS Gire la rueda [VOL] y presiónela cuando aparezca el elemento deseado. Seleccione "Settings"** > **"SMS Download".**
- **3 Comience la descarga Pulse la rueda [VOL].**

Aparecerá el mensaje "Downloading". Cuando finaliza la descarga, aparece "Completed".

**4 Salga del Modo de configuración de BT Pulse el botón [LOG] durante al menos 1 segundo.**

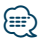

- **•** El teléfono móvil debe ser compatible con la transmisión de SMS mediante Bluetooth. Es posible que sea necesario realizar ciertos ajustes en el teléfono móvil. Si el teléfono móvil no es compatible con la transmisión de SMS, el SMS no se visualizará en el modo de control de funciones.
- **•** Cuando se descargan SMS del teléfono móvil, se abren los mensajes que estaban sin abrir en el teléfono móvil.
- **•** Se pueden descargar hasta 75 mensajes cortos ya leídos y no leídos respectivamente.

### SMS (Servicio de mensajes cortos)

El SMS que se ha recibido en el teléfono móvil se visualiza en el receptor.

Se visualiza un mensaje recién recibido.

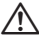

**•** Para prevenir accidentes automovilísticos, el conductor no debe leer el SMS mientras se encuentre conduciendo.

### Al recibir un nuevo mensaje

Aparecerá el mensaje "SMS Received". La visualización desaparece con cualquier operación.

#### Visualización del SMS

**1 Acceda al modo Bluetooth Pulse el botón [LOG] durante al menos 1 segundo.**

✍ También puede seleccionarlo en el menú "Settings" en el modo de configuración de funciones.

**2 Entre en el modo del buzón de entrada de SMS**

**Gire la rueda [VOL] y presiónela cuando aparezca el elemento deseado. Seleccione "SMS Inbox".**

Aparece una lista de mensajes.

**3 Seleccione un mensaje Gire la rueda [VOL].**

Cada vez que pulse el botón [DISP] alternará entre el número de teléfono o el nombre y la fecha de recepción del mensaje.

### **4 Visualice el texto**

**Pulse la rueda [VOL].**

Si gira la rueda [VOL] se desplazará a través del mensaje.

Si pulsa la rueda [VOL] de nuevo volverá a la pantalla de la lista de mensajes.

- **5 Salga del modo de bandeja de entrada de SMS Pulse el botón [ ].**
- **6 Salga del Modo de configuración de BT Pulse el botón [LOG] durante al menos 1 segundo.**

⁄⊞`

- **•** Los mensajes que todavía están sin abrir aparecen al principio de la lista. Los otros mensajes aparecen en el orden en que se han recibido.
- **•** No se puede visualizar el SMS que se ha recibido cuando el teléfono móvil no estaba ligado con Bluetooth. Descargue el SMS.

**•** El mensaje corto no se puede ver mientras se está descargando.

## **Apéndice**

### **Acerca de los archivos de audio**

- **• Archivos de audio que se pueden reproducir** AAC-LC (.m4a), MP3 (.mp3) y WMA (.wma)
- **• Soportes de disco que se pueden reproducir** CD-R/RW/ROM
- **Formatos de archivo de disco que se pueden reproducir**

 ISO 9660 Nivel 1/2, Joliet, Romeo y archivos con nombre largo

**Dispositivo USB que se puede reproducir**  USB del tipo de almacenamiento masivo

**• Sistema de archivos del dispositivo USB reproducible**

FAT16 y FAT32

Aunque los archivos de audio cumplan los estándares anteriores, puede que no sea posible la reproducción según los tipos o condiciones del soporte o el dispositivo.

**• Orden de reproducción de los archivos de audio** En el ejemplo del árbol de carpetas/archivos que se muestra a continuación, los archivos se reproducen en el orden de ① a ⑩.

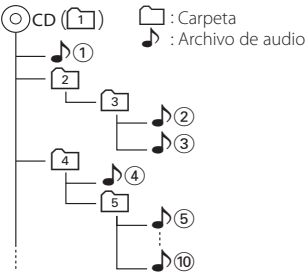

Puede encontrar un manual en línea acerca de los archivos de audio en el sitio web www.kenwood. com/cs/ce/audiofile/. En este manual en línea, se proporciona información detallada y notas que no se incluyen en este manual. Asegúrese de leer también el manual en línea.

# *⊱*

**•** En este manual se utiliza el término "dispositivo USB" para hacer referencia a las memorias flash y los reproductores de audio digital con terminales USB.

### **Acerca de los dispositivos USB**

- Cuando se conecta un dispositivo USB a esta unidad, puede cargarse siempre y cuando la unidad esté encendida.
- Instale el dispositivo USB en un lugar que no le impida conducir su vehículo correctamente.
- No puede conectar un dispositivo USB por medio de un concentrador USB y un lector multitarjetas.
- Guarde copias de seguridad de los archivos de audio utilizados con esta unidad. Los archivos de audio podrían borrarse según las condiciones de funcionamiento del dispositivo USB. No nos haremos responsables de ningún daño que se derive del borrado de los datos almacenados.
- Esta unidad no incluye ningún dispositivo USB. Es necesario que adquiera un dispositivo USB, disponible en tiendas.
- Al conectar el dispositivo USB, se recomienda el uso de CA-U1EX (opción).
- No se garantiza una reproducción normal cuando se utilice un cable que no sea el cable USB compatible. Conectar un cable cuya longitud total sea superior a 4 m puede provocar una reproducción anormal.
# **Dispositivos iPod/iPhone que se pueden conectar a esta unidad**

Made for

- iPod nano (6th generation) iPod nano (5th generation)
- iPod nano (4th generation) iPod nano (3rd generation)
	-
- iPod with video
- $\cdot$  iPod nano (2nd generation)  $\cdot$  iPod nano (1st generation)<br>  $\cdot$  iPod with video
- iPod touch (4th generation) iPod touch (3rd generation)
- iPod touch (2nd generation) iPod touch (1st generation)
- 
- iPhone 4 iPhone 3GS
- iPhone 3G
- 
- Para obtener información sobre la compatibilidad del software iPod/iPhone, visite www.kenwood. com/cs/ce/ipod/.
- El tipo de control variará en función del tipo de iPod conectado.

Consulte la página www.kenwood.com/cs/ce/ipod para obtener más información.

- La palabra "iPod" que se utiliza en este manual hace referencia a un iPod o un iPhone conectados con el cable de conexión de iPod\* (accesorio opcional). \* No se puede utilizar con el modelo KCA-iP500.
- Consulte el sitio web para obtener información sobre los modelos de iPod que se pueden conectar y el cable de conexión de iPod que se debe utilizar. www.kenwood.com/cs/ce/ipod/

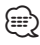

**•** Si inicia la reproducción después de conectar el iPod, se reproduce primero la música que se ha reproducido en el iPod.

En este caso, se muestra "RESUMING" sin que se muestre un nombre de carpeta, etc. Si se cambia el elemento de exploración se visualizará un título correcto, etc.

**•** No es posible utilizar el iPod si en éste se visualiza "KENWOOD" o "✓".

# **Acerca del editor de música "KENWOOD Music Editor"**

- Esta unidad es compatible con la aplicación informática "KENWOOD Music Editor Light ver1.1" o superior.
- Cuando utiliza el archivo de audio con la información de la base de datos agregada por el programa "KENWOOD Music Editor Light ver1.1", puede buscar un archivo por título, álbum o nombre del artista utilizando la [<Búsqueda de archivos>](#page-15-0)  [\(página 16\)](#page-15-0).
- En el manual de instrucciones, el término "soporte del editor de música" hace referencia a que el dispositivo contiene archivos de audio con información de la base de datos añadida con KENWOOD Music Editor.
- "KENWOOD Music Editor Light ver1.1" está disponible desde el siguiente sitio web:

### www.kenwood.com/cs/ce/

• Para obtener más información acerca del programa "KENWOOD Music Editor Light ver1.1", consulte la página web anterior o la sección de ayuda de la aplicación.

# **Guía sobre localización de averías**

Algunas funciones de esta unidad podrían estar deshabilitadas debido a algunos ajustes realizados en la misma.

# **! • No se puede configurar el subwoofer.**

- **No hay emisión del subwoofer.**
- **No se puede configurar la posición del subwoofer del Ajuste de posición manual.**
- ▲ La función de Zona dual está deshabilitada. [<Sistema de zona dual> \(página 51\)](#page-50-0)
	- Ni la opción ["SubWoofer",](#page-47-0) mencionada en la sección [<Control de audio> \(página 48\)](#page-47-1), ni la opción ["SUBWOOFER SET"](#page-51-0), mencionada en la sección [<Control de audio> \(página 52\)](#page-51-1) están activadas.
	- La opción ["SubWoofer"](#page-55-0) > ["FC"](#page-55-1) mencionada en la sección [<Ajuste del crossover> \(página 56\)](#page-55-2) y la opción ["LPF SUBWOOFER"](#page-51-2) mencionada en la sección [<Control de audio> \(página 52\)](#page-51-1) tienen ajustada la variable "Through"/ "THROUGH".
- En la opción de selección del altavoz, se ha seleccionado Ninguno para el subwoofer. **Exercise de los altavoces>** (página 54)

# **! • No se puede configurar el ecualizador.**

**• No se puede configurar el amplificador de bajas frecuencias.**

**• No se puede configurar el Sonido de carretera.**

- **No se puede configurar la función Supremo (Supreme).**
- **No se puede configurar el control de posición.**
- ▲ La función de Zona dual está deshabilitada. ■ [<Sistema de zona dual> \(página 51\)](#page-50-0)
	- La función DSP está desactivada. <sup>est</sup> La opción "DSP Set" del [<Control de audio> \(página 48\)](#page-47-1)
- En la opción de selección del altavoz, se ha seleccionado Ninguno para los altavoces traseros. **ESP < Ajuste de los altavoces > (página 54)**

- **! No se puede seleccionar el destino de salida de la fuente secundaria de la Zona dual.**
	- **No se puede ajustar el volumen de los altavoces posteriores.**
	- $\blacktriangleright$  La función de zona dual está deshabilitada. [<Sistema de zona dual> \(página 51\)](#page-50-0)

#### **! No se puede configurar la pantalla de visualización.**

- ▶ El [<Ajuste del modo de demostración> \(página 45\)](#page-44-0) no está desactivado.
- 

#### **! No es posible pasar a la fuente USB/iPod.**

▲ La función de zona dual tiene configurada la opción USB o la opción iPod. <sup>ex <Sistema de zona dual></sup> [\(página 51\)](#page-50-0) \_\_\_\_\_\_\_\_\_\_\_\_\_\_

#### **! El número de canciones contenidas en la categoría "SONGS" de esta unidad es diferente a las contenidas en la categoría "SONGS" del iPod.**

▶ Los archivos podcast no se cuentan en esta unidad ya que esta unidad no es compatible con la reproducción de archivos podcast.

Lo que parece un fallo de funcionamiento de su unidad podría ser simplemente el resultado de un pequeño error de operación o conexión. Antes de acudir al servicio técnico, consulte la tabla siguiente de problemas que se podrían presentar.

# **General**

#### **? No suena el sonido de comprobación de funcionamiento (sonido de pitido).**

✔ El terminal de salida del preamplificador está siendo utilizado.

**El tono del sensor táctil no se puede emitir** desde el terminal de salida de preamplificador.

**? La iluminación parpadea cuando se acciona el mando o botón.** 

✔ Éste es el efecto de iluminación de la tecla. Para ajustar este efecto, utilice la opción [<Configuración de la visualización> \(página 36\)](#page-35-0).

**? El efecto de iluminación de la tecla provocado con el volumen del sonido es reducido.** 

#### ✔ El efecto de iluminación de la tecla puede ser insuficiente en función del volumen y la calidad del sonido.

# **Cuando la fuente es el sintonizador**

### **? Recepción de radio deficiente.**

- ✔ No está extendida la antena del automóvil. ■ Conecte el cable de control de la antena al
	- terminal de alimentación del amplificador de refuerzo de la antena corta o de tipo pelicular. Extraiga completamente la antena.

# **Cuando la fuente es un disco**

# **? No se reproduce el disco especificado, sino otro.**

- ✔ El CD especificado está muy sucio.
	- **EXT** Limpie el CD, consultando las recomendaciones de limpieza de CD de la sección [<Manejo de los](#page-4-0)  [discos> \(página 5\)](#page-4-0).
- ✔ El disco está cargado en una ranura diferente a la especificada.
	- Expulse el cargador de discos y compruebe el número del disco especificado.
- ✔ El disco está muy rayado.
	- **Pruebe otro disco.**
- 

# **Cuando la fuente es un archivo de audio**

#### **? La reproducción del archivo de audio es entrecortada.**

- ✔ El soporte está rayado o sucio.
	- Limpie el soporte, consultando las recomendaciones de limpieza de CD de la sección [<Manejo de los discos> \(página 5\).](#page-4-0)
- ✔ La grabación no es buena.
- Grabe el soporte de nuevo o utilice otro.

# **Manos libres**

#### **? El volumen de conversación manos libres es bajo.**

- ✔ El volumen de conversación del manos libres está configurado a un nivel bajo.
	- El volumen de conversación del manos libres puede ajustarse de manera independiente. Ajústelo durante la conversación manos libres. La opción "Mic Gain" y "NR Level" mencionada en la sección [<Configuración de Bluetooth> \(página 62\)](#page-61-0).

#### **? No se oye ningún sonido de los altavoces traseros.**

- ✔ Está hablando en el modo de conversación con manos libres.
	- En el modo de conversación con manos libres no se oye ningún sonido por los altavoces traseros.

#### **? No se oye ningún pitido al recibir una llamada entrante.**

- ✔ Con algunos tipos de teléfono móvil no se escucha ningún pitido.
	- La opción "Call Beep" mencionada en la sección [<Configuración de Bluetooth> \(página 62\)](#page-61-0) está activada.

#### 

# **? No se reconoce la voz.**

- ✔ Una ventana del vehículo está abierta.
- Si hay mucho ruido alrededor, la voz no podrá ser reconocida correctamente. Cierre las ventanas del vehículo para reducir el ruido. ✔ Voz demasiado baja.

- Si habla demasiado bajo, su voz no podrá ser reconocida correctamente. Hable cerca del micrófono un poco más fuerte y de forma natural.
- ✔ La persona que dice la etiqueta de voz no es la persona que la registró originalmente.
	- se Solo se reconocerá la voz de la persona que registró la etiqueta de voz.

#### --------

# **Fuente de audio Bluetooth**

#### **? El reproductor de audio Bluetooth no puede registrarse (emparejamiento).**

- ✔ Se ha fijado el código PIN.
	- Cuando se especifique un código PIN en el manual de instrucciones del reproductor de audio de Bluetooth, regístrelo consultando la sección <Registrar un código PIN> (página [65\)](#page-64-0) para registrar el reproductor de audio de Bluetooth. Si en el Manual de instrucciones no se especifica ningún código PIN, escriba "0000".

#### **? El sonido del reproductor de audio de Bluetooth es discontinuo.**

- ✔ La distancia entre esta unidad y el reproductor de audio es demasiado grande.
	- **ESP** Acerque más el reproductor de audio a la
- unidad. ✔ Hay otro dispositivo Bluetooth afectando a la comunicación Bluetooth.
	- **Apague el otro dispositivo Bluetooth.**
- **EXECUTE:** Aleje el otro dispositivo Bluetooth de esta unidad.<br>unidad.<br>V Se está utilizando otro discussiones
- Se está utilizando otro dispositivo o perfil de Bluetooth para la comunicación.
	- La descarga de la agenda telefónica o del SMS desconecta el sonido.
- 

# **Guía de localización de averías**

#### **Los mensajes mostrados a continuación presentan las condiciones de su sistema.**

TOC Error/TOC ERROR:

- No se ha cargado el disco en el cargador de discos.
- El CD está muy sucio. El CD está boca abajo. El CD está muy rayado.

Error 05/ERROR 05:

El disco no se puede leer.

- Mecha Error/Mecha ERR/Error 77/ERROR 99/ERROR 77:
	- Por algún motivo, la unidad no funciona bien. Pulse el botón de reinicio de la unidad. Si el código "Mecha Error"/ "Mecha ERR"/ "Error 77"/ "ERROR 99"/ "ERROR 77" no
		- desaparece, póngase en contacto con su centro de servicio más cercano.
- IN (parpadeo): La sección del reproductor de CD no está funcionando apropiadamente.
	- Vuelva a introducir el CD. Si no se puede expulsar el CD o la pantalla sigue parpadeando incluso después de introducir el CD correctamente, desconecte la alimentación y póngase en contacto con su centro de servicio técnico más cercano.
- Protect/PROTECT (parpadeo):
	- El cable del altavoz tiene un cortocircuito o toca el chasis del vehículo y por lo tanto se activa la función de protección.
	- Conecte o aísle el cable del altavoz correctamente y pulse el botón de reinicio. Si el código "Protect" no desaparece, póngase en contacto con su centro de servicio técnico más cercano.

Unsupported File/NA FILE:

Se reproduce un archivo de audio con un formato que no es compatible con esta unidad.

Copy Protection/COPY PRO:

Se reprodujo un archivo con protección contra copias.

Read Error/READ ERROR:

El sistema de archivos del dispositivo USB conectado está averiado.

 Copie los archivos y carpetas para el dispositivo USB nuevamente. Si se visualiza todavía el mensaje de error, inicialice el dispositivo USB o use otros dispositivos USB.

No Device/NO DEVICE:

- El dispositivo USB está seleccionado como fuente aunque no hay conectado ningún dispositivo USB.
- $\Rightarrow$  Cambie la fuente a cualquier otra distinta de USB. Conecte un dispositivo USB y cambie de nuevo a la fuente USB.
- N/A Device/NA DEVICE:
	- Se ha conectado un dispositivo USB no compatible.
		- Se ha producido un error en la conexión del iPod.
		- Quite el dispositivo USB y, a continuación, vuelva a conectarlo.
		- Compruebe que el iPod conectado sea un iPod compatible. Consulte la sección [<Acerca de los archivos de audio> \(página](#page-71-0)  [72\)](#page-71-0) para obtener información sobre los iPod compatibles.
		- Reinicie el iPod/ iPhone.

#### No Music Data/Error 15/No Music/NO MUSIC/EROOR 15:

- El dispositivo USB conectado no contiene archivos de audio reproducibles.
	- Se han reproducido soportes que no tienen datos grabados que la unidad pudiera reproducir.
- USB Error/USB ERROR:

Podría haberse producido algún problema en el dispositivo USB conectado.

 Quite el dispositivo USB, después gire el interruptor de encendido a ON. Si se repite la misma visualización, utilice otro dispositivo USB.

iPod Error/iPod ERROR:

Se ha producido un error en la conexión del iPod.

- Quite el dispositivo USB y, a continuación, vuelva a conectarlo.
- Reinicie el iPod/ iPhone.
- No Number: El interlocutor no notifica una identificación de llamada.
	- No hay datos del número de teléfono.
- No Data: No hay lista de llamadas realizadas. • No hay lista de llamadas recibidas.
	- No hay lista de llamadas perdidas.
	- No hay agenda telefónica.
- No Entry: El teléfono móvil no se ha registrado (emparejado).

HF Disconnect/HF D-CON:

La unidad no se puede comunicar con el teléfono móvil.

- HF Error 07: No se puede acceder a la memoria. Desconecte la alimentación y vuelva a intentarlo. Si el mensaje sigue apareciendo, pulse el botón de reinicio en la unidad de control.
- HF Error 68: La unidad no se puede comunicar con el teléfono móvil.
	- Desconecte la alimentación y vuelva a intentarlo. Si el mensaje sigue apareciendo, pulse el botón de reinicio en la unidad de control.

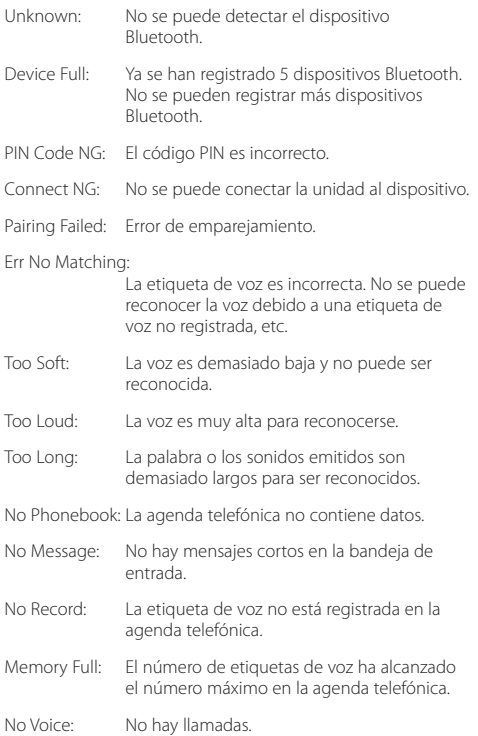

# **Especificaciones**

# **Sección del sintonizador de FM**

Gama de frecuencias (intervalo 50 kHz) : 87,5 MHz – 108 MHz Sensibilidad útil (relación señal/ruido = 26 dB) DPX504U: 0,7 µV/75 Ω DPX404U/ DPX304: 1 µV / 75 Ω Sensibilidad de silencio (relación señal/ruido = 46 dB) DPX504U: 1,6 µV/75 Ω DPX404U/ DPX304: 2,5 µV / 75 Ω Respuesta de frecuencia (± 3 dB)  $\cdot$  30 Hz – 15 kHz Relación señal/ruido (MONO) DPX504U: 65 dB DPX404U/ DPX304: 63 dB Separación estéreo (1 kHz)  $\cdot$  40 dB

# **Sección del sintonizador de MW**

Gama de frecuencias (intervalo 9 kHz) : 531 kHz – 1611 kHz Sensibilidad útil (relación señal/ruido = 20 dB) DPX504U: 25 µV DPX404U/ DPX304: 36 µV

# **Sección del sintonizador LW**

Gama de frecuencias : 153 kHz – 279 kHz Sensibilidad útil (relación señal/ruido = 20 dB) DPX504U: 45 µV DPX404U/ DPX304: 57 µV

# **Sección del reproductor de CD**

Diodo láser : GaAlAs Filtro digital (D/A) : 8 veces sobremuestreo Convertidor D/A : 24 bits Velocidad de giro : 500 – 200 r. p. m. (CLV) Fluctuación y trémolo : Por debajo del límite medible Respuesta de frecuencia (±1 dB) : 10 Hz – 20 kHz Distorsión armónica total (1 kHz) : 0,008 % Relación señal/ruido (1 kHz) : 110 dB Gama dinámica : 93 dB Decodificación MP3 : Compatible con MPEG-1/2 Audio Layer-3 Decodificación WMA : Compatible con Windows Media Audio Decodificación AAC  $\cdot$  Archivos AAC-LC "m4a"

### **Interfaz USB (DPX504U/ DPX404U)**

Estándar USB : USB1.1 / 2.0 (velocidad máxima) Corriente de alimentación máxima : 500 mA Sistema de archivos : FAT16/ 32 Decodificación MP3 : Compatible con MPEG-1/2 Audio Layer-3 Decodificación WMA : Compatible con Windows Media Audio Decodificación AAC : Archivos AAC-LC ".m4a"

# **Sección de audio**

```
Potencia de salida máxima
 : 50 W x 4
Salida de potencia (DIN 45324, +B=14,4V) 
 : 30 W x 4
Impedancia del altavoz
 \cdot 4 – 8 \capAcción tonal
 DPX504U
       BAND1 (60 Hz): ±9 dB
       BAND2 (250 Hz): ±9 dB
       BAND3 (1 kHz): ±9 dB
      BAND4 (4 kHz)\cdot +9 dB
       BAND5 (16 kHz): ±9 dB
 DPX404U/ DPX304
      Graves : 100 Hz + 8 dB Registro medio : 1 kHz ±8 dB
       Agudos : 12,5 kHz ±8 dB
Nivel de salida de preamplificador/carga (CD)
 DPX504U: 2500 mV/10 kΩ
 DPX404U/ DPX304: 2000 mV/10 kΩ
Impedancia de salida de preamplificador
 : \leq 600 \Omega
```
# **Entrada auxiliar**

Respuesta de frecuencia (±1 dB) : 20 Hz – 20 kHz Voltaje de entrada máximo  $\cdot$  1200 mV Impedancia de entrada  $\cdot$  10 kO

# **General**

Tensión de servicio (11 – 16 V permitidos) : 14,4 V Consumo de corriente máxima  $\cdot$  10 A Tamaño de instalación (An x Al x F) : 182 x 111 x 158 mm Peso : 1,5 kg

Las especificaciones se encuentran sujetas a cambios sin previo aviso.

# $\epsilon$ **Declaración de conformidad respecto a la directiva EMC 2004/108/EC**

#### **Fabricante:**

Kenwood Corporation 2967-3 Ishikawa-machi, Hachioji-shi, Tokio, 192-8525 Japón

#### **Representante en la UE:**

Kenwood Electronics Europe BV Amsterdamseweg 37, 1422 AC UITHOORN, Países Bajos

#### **El marcaje de los productos mediante láser**

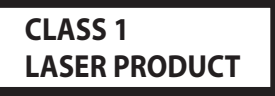

La etiqueta está pegada al chasis o a la tapa e indica que el componente utiliza rayos láser que se han clasificado como de Clase 1. Significa que la unidad está utilizando rayos láser de una clase más débil. No existe peligro de que el aparato emita al exterior una radiación peligrosa.

Este producto no ha sido instalado en la línea de producción por el fabricante de un vehículo, ni tampoco por el importador profesional de un vehículo dentro del estado miembro de la UE.

#### **Información acerca de la eliminación de equipos eléctricos, electrónicos y baterías al final de la vida útil (aplicable a los países de la Unión Europea que hayan adoptado sistemas independientes de recogida de residuos)**

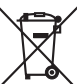

Los productos y las baterías con el símbolo de un contenedor con ruedas tachado no podrán ser desechados como residuos domésticos. Los equipos eléctricos, electrónicos y baterías al final de la vida útil, deberán ser reciclados en instalaciones que puedan dar el tratamiento adecuado a estos productos y a sus aprobaciones residuales correspondientes.

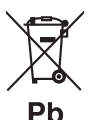

Póngase en contacto con su administración local para obtener información sobre el punto de recogida más cercano.

Un tratamiento correcto del reciclaje y la eliminación de residuos ayuda a conservar los recursos y evita al mismo tiempo efectos perjudiciales en la salud y el medio ambiente.

Nota: El símbolo "Pb" debajo del (contenedor con ruedas tachado) en baterías indica que dicha batería contiene plomo.

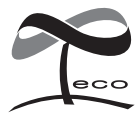

Esta marca de símbolo indica que Kenwood ha fabricado este producto de manera que reduzca las influencias perjudiciales para el medio ambiente.

- **•** La marca denominativa y los logos de Bluetooth son propiedad de Bluetooth SIG, Inc. y cualquier uso de dichas marcas por parte de Kenwood Corporation está sujeto a los términos de licencia. El resto de marcas comerciales y nombres comerciales corresponden a sus respectivos propietarios.
- **•** The "AAC" logo is a trademark of Dolby Laboratories.
- **•** iTunes is a trademark of Apple Inc.
- **•** "Made for iPod" and "Made for iPhone" mean that an electronic accessory has been designed to connect specifically to iPod or iPhone, respectively, and has been certified by the developer to meet Apple performance standards. Apple is not responsible for the operation of this device or its compliance with safety and regulatory standards. Please note that the use of this accessory with iPod or iPhone may affect wireless performance.
- **•** iPhone, iPod, iPod classic, iPod nano, and iPod touch are trademarks of Apple Inc., registered in the U.S. and other countries.
- **•** "Adobe Reader" is a trademark of Adobe Systems Incorporated.